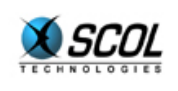

# SCOL SERVER Version 4

## **GUIDE DE L'ADMINISTRATEUR SCOL**

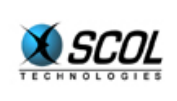

## **Administration SCOL Server**

## Table des matières

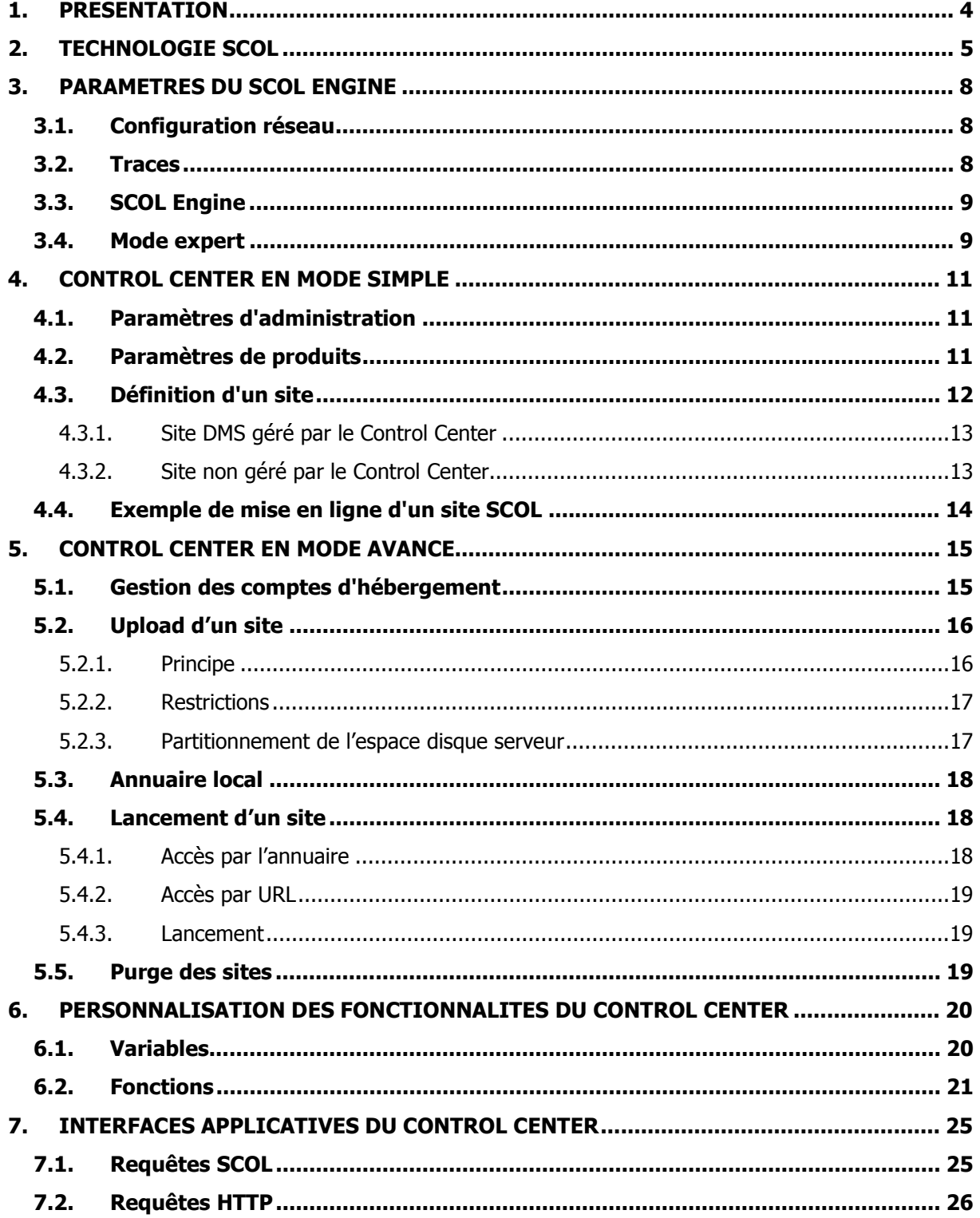

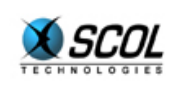

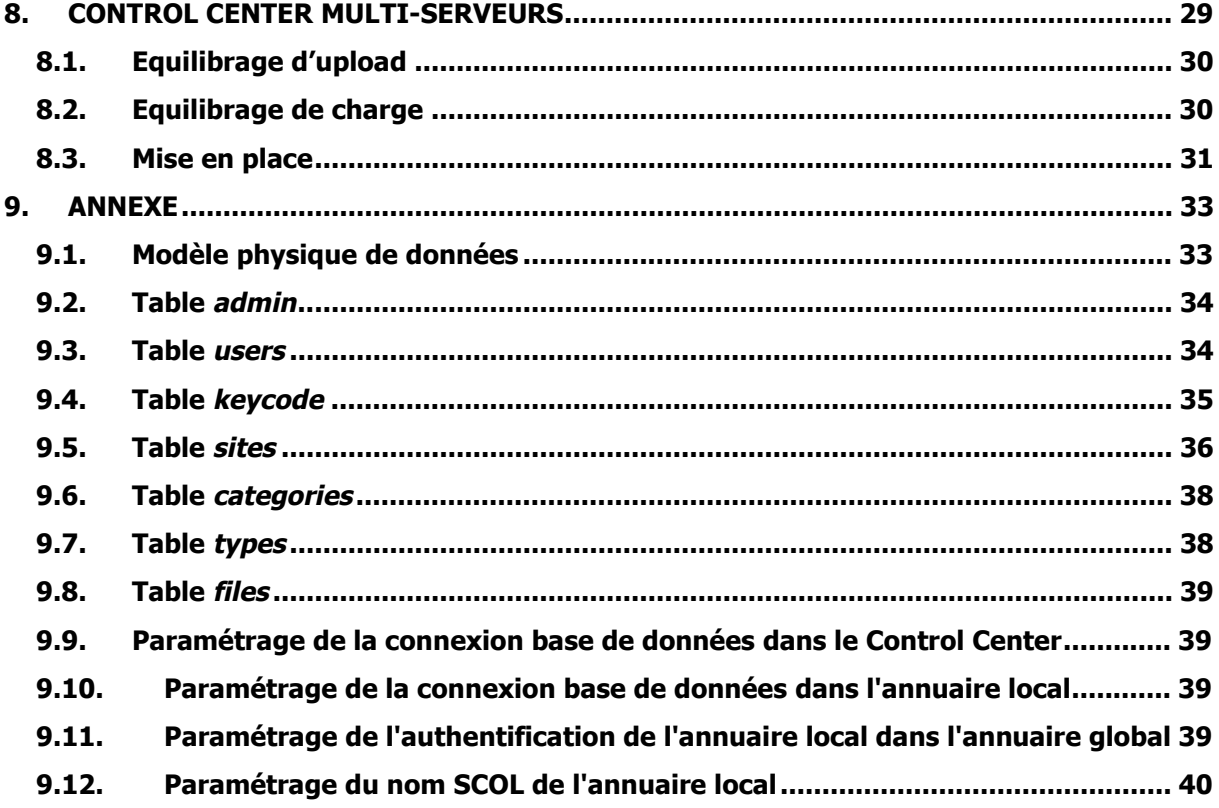

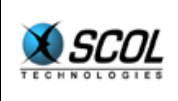

## **1. PRESENTATION**

Le serveur SCOL est le logiciel qui permet d'héberger des sites réalisés avec la technologie SCOL, dans le but de les rendre accessibles aux visiteurs qui possèdent le plugin SCOL Voy@ger.

On peut distinguer deux modes d'utilisation du serveur SCOL : un mode Simple et un mode Avancé.

Le mode Simple correspond à un hébergement "manuel" et se rapproche du fonctionnement des précédentes versions du serveur SCOL.

Dans ce mode, les sites SCOL réalisés par exemple avec les outils SCS ou E-maginer doivent être copiés sur le serveur, puis être définis dans une base de données gérée par le serveur SCOL.

Ce mode est utilisé lorsqu'on connaît à l'avance les sites SCOL que l'on veut héberger.

Le mode Avancé permet l'hébergement massif de sites SCS ou E-maginer.

On utilise dans ce mode les possibilités de téléchargement (upload) incluses dans les outils SCS ou E-maginer.

Il met à disposition un espace d'hébergement qui va accueillir les site SCOL réalisés par les utilisateurs de SCS ou E-maginer possédant un compte d'hébergement sur le serveur.

Ce mode est donc destiné aux hébergeurs Internet (ISP) qui ne connaissent pas à l'avance les sites qui seront hébergés.

De plus, ce mode n'est pas inclus dans l'installation de base du serveur SCOL. Un complément logiciel doit être fourni par Cryonetworks pour qu'il soit opérationnel.

Toutefois, ce manuel contient toutes les informations concernant le mode Avancé.

Ce document se divise en trois grandes parties :

- présentation générale de la technologie SCOL
- **serveur SCOL en mode Simple**
- serveur SCOL en mode Avancé

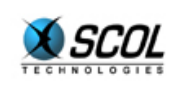

## **2. TECHNOLOGIE SCOL**

SCOL permet grâce à un langage de programmation de haut niveau de créer des applications de type client/serveur sur réseaux TCP/IP donc principalement orientées Internet.

Un plugin est nécessaire à la fois côté client et côté serveur pour permettre une communication entre machines.

Ce plugin contient entre autres une machine virtuelle capable de compiler en byte-code à la volée des sources écrits en langage SCOL.

De plus, les fichiers nécessaires à l'exécution de la partie cliente de l'application sont automatiquement téléchargés depuis le serveur par le client qui en a besoin : le code est mobile.

Sur chaque machine fonctionne un programme SCOL spécial appelé SCOL Engine (appelé aussi SCOL Voy@ger sur les machines clientes).

Ce programme joue plusieurs rôles :

- il supervise les autres programmes SCOL lancés localement sur la même machine : ces programmes sont appelés "sites SCOL" et correspondent chacun à un processus de la machine sur laquelle ils sont lancés.
- il sert de serveur de nom lorsqu'une machine distante désire connaître les programmes SCOL qui sont actifs localement, ou lorsqu'elle veut se connecter sur un des programmes actifs.

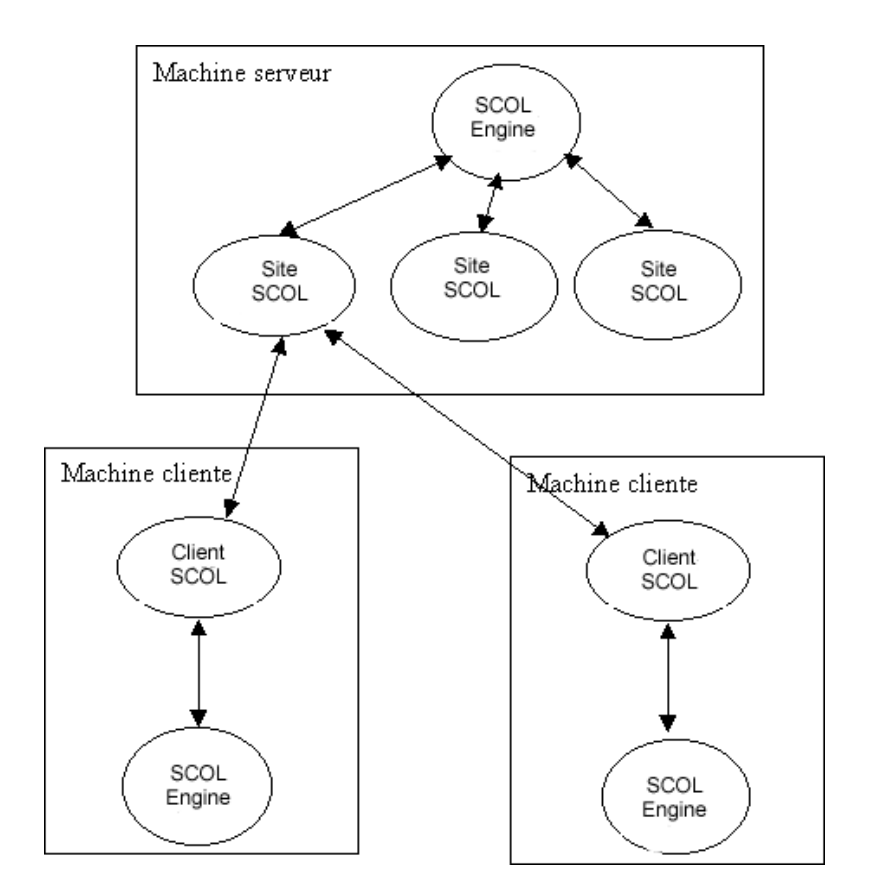

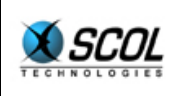

Un client SCOL qui veut se connecter sur un site SCOL doit connaître deux choses :

- l'adresse IP de la machine serveur
- le numéro de port TCP du site SCOL

L'adresse IP peut être connue de trois façons :

- elle est connue directement par le client
- elle est résolue via le DNS en donnant un nom de machine à la place de l'adresse IP
- elle est demandée à un annuaire SCOL qui référence les serveurs SCOL actifs

Le port TCP peut être connu de deux façons :

- $\blacksquare$  il est connu directement par le client
- il est résolu via le SCOL Engine distant qui supervise le site SCOL, en donnant un nom de service SCOL à la place du numéro de port

Exemple : l'URL suivante **scol://www.cryonetworks.com:Cryopolis** tapée dans un navigateur résout d'abord l'adresse IP de la machine identifiée par www.cryonetworks.com via le DNS.

Puis une connexion est établie vers le SCOL Engine de cette machine sur le port 1200 (port par défaut des SCOL Engine), en lui donnant le nom de service Cryopolis. Celui-ci répond en donnant le numéro de port de ce service. Le client établit alors une connexion directe sur ce port vers le site SCOL Cryopolis.

De plus, depuis la version 3.1 de SCOL, un client SCOL peut se connecter sur un site SCOL en utilisant le protocole HTTP à la place de TCP.

Ceci permet au client de passer un éventuel proxy/firewall qui limite les accès extérieurs (verrouillage de protocole et/ou de ports).

Chaque site SCOL est donc à l'écoute de deux ports :

- un port n pour une connexion directe TCP
- un port n+1 pour une connexion HTTP.

Le SCOL Engine lui-même est à l'écoute du port 1200 en TCP et du port 1199 en HTTP.

Il est également à l'écoute des ports 80 et 8080 en HTTP pour jouer le rôle de "proxy scol" : si un client n'arrive pas à établir une liaison directe avec un site SCOL (ni en TCP sur le port n, ni en HTTP sur le port n+1), il tente de s'adresser au SCOL Engine via le port 80 ou 8080 en HTTP qui route alors la requête du client vers le bon site.

Le SCOL Engine est une couche logicielle écrite en langage SCOL lui-même.

Il peut être vu comme une surcouche de la machine virtuelle SCOL.

La version 4 du serveur SCOL permet de définir les sites SCOL hébergés dans une base de données.

Les caractéristiques des sites hébergés sont modifiables à distance par une interface d'administration HTML utilisable par exemple dans un navigateur Microsoft Internet Explorer (voir le document "Manuel de Référence de l'Administration HTML" pour une description complète).

Ce fonctionnement est géré par une autre couche logicielle écrite en langage SCOL appelée Control Center.

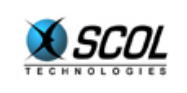

Comme l'indique le schéma suivant, le Control Center s'appuie lui-même sur les fonctionnalités du SCOL Engine :

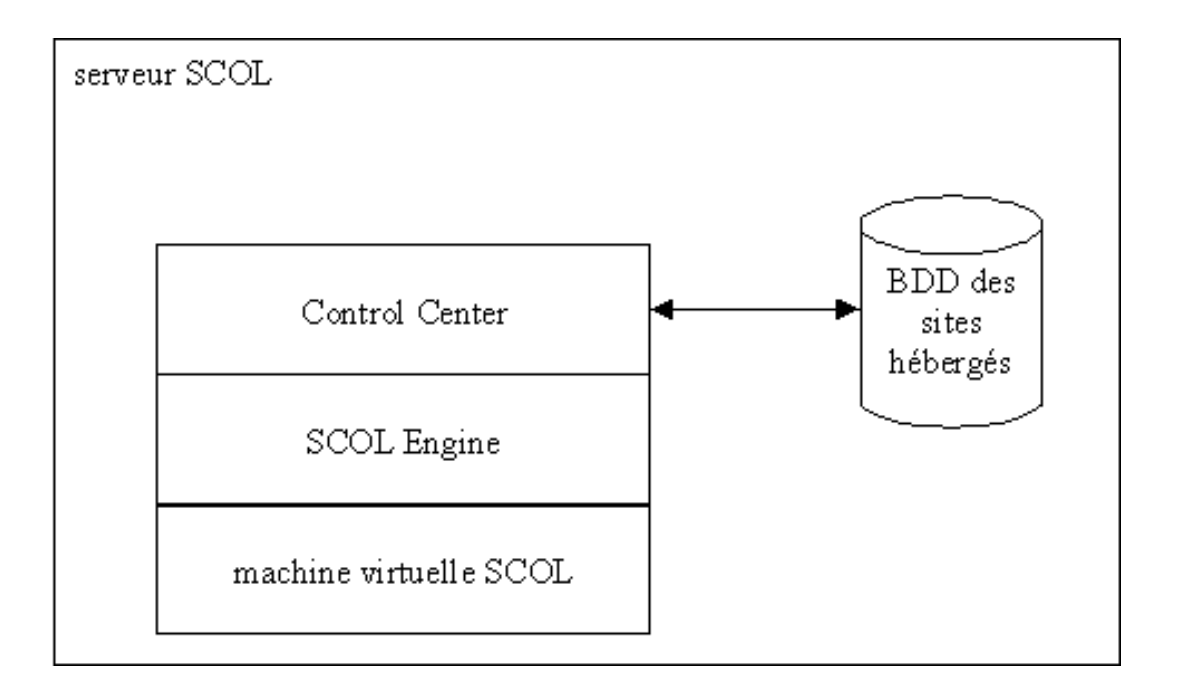

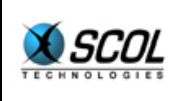

### **3. PARAMETRES DU SCOL ENGINE**

Le SCOL Engine utilise pour fonctionner deux fichiers d'initialisation situés dans le répertoire d'installation : **usm.ini** et **usmress.ini**.

Une fois le serveur SCOL installé, ces fichiers sont correctement renseignés et il n'est pas nécessaire de les modifier pour commencer à utiliser le serveur.

Si toutefois l'administrateur SCOL veut modifier son fonctionnement, il peut éditer directement ces fichiers sur le serveur ou bien de préférence utiliser l'interface d'administration HTML (voir le document "Manuel de Référence de l'Administration HTML" pour une description complète).

Dans l'interface HTML, choisir l'onglet "**Configuration SCOL**".

Un mode simple donne accès à trois groupes de paramètres : **réseau**, **traces** et **SCOL Engine**.

#### **3.1. Configuration réseau**

#### **IP forcée**

Il s'agit de l'adresse IP apparente du serveur SCOL qui permet de l'accéder de l'extérieur.

Si elle n'est pas renseignée, le serveur SCOL détermine automatiquement l'adresse IP de la machine.

Renseigner une valeur dans ce champ force un programme SCOL à n'être à l'écoute d'un port donné que sur cette interface réseau. Sinon, il est à l'écoute d'un port donné sur toutes les interfaces réseau de la machine.

Ce champ permet par exemple de faire cohabiter le serveur SCOL avec un serveur WEB : tous les deux ont besoin du port 80 mais chacun est défini sur une adresse IP différente.

#### **Port en écoute**

Numéro de port TCP sur lequel le SCOL Engine est à l'écoute notamment pour faire des résolutions de nom de service SCOL.

Le port par défaut 1200 doit être utilisé pour que les clients SCOL Voy@ger accèdent normalement aux sites SCOL hébergés.

#### **Ports HTTP**

Liste de ports HTTP sur lesquels le SCOL Engine est à l'écoute pour rediriger les requêtes de clients se situant derrière un firewall.

Les ports par défaut sont 80 et 8080.

Ne pas définir ces ports n'empêche pas le serveur SCOL de fonctionner normalement mais certains clients situés derrière un firewall restrictif ne pourront pas accéder aux sites SCOL hébergés.

#### **3.2. Traces**

Pendant son exécution, le SCOL Engine et les sites SCOL lancés peuvent générer des fichiers de traces utiles en cas de maintenance.

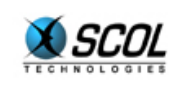

Notamment, l'activation des traces peut être demandée par le support Cryonetworks en cas de problème.

Les fichiers de trace sont générés dans le sous-répertoire **log** du répertoire d'installation de SCOL, avec l'extension **.log**.

Dans le cas normal, les traces ne sont pas activées car elles ralentissent l'exécution des sites SCOL.

#### **3.3. SCOL Engine**

#### **Langue**

Définit la langue par défaut des sites SCOL.

Cette valeur peut être utilisée par les modules des sites utilisant la bibliothèque DMS (Distributed Module System), ce qui est le cas des sites SCS ou E-maginer.

Ainsi, un visiteur d'un site SCOL ayant défini dans son SCOL Voy@ger une langue non prévue parmi les traductions disponibles dans ce site SCOL, verra une interface SCOL dans la langue par défaut définie dans ce champ.

#### **Licence**

Numéro de licence permettant au serveur SCOL de fonctionner.

Cette valeur est initialisée à l'installation du serveur SCOL.

#### **3.4. Mode expert**

Dans l'onglet "**Configuration SCOL**" de l'administration HTML, le bouton "**mode expert**" permet de configurer d'autres paramètres plus sensibles du serveur SCOL.

#### **Port d'administration HTTP**

Par défaut 1201 : définit le port d'accès à l'administration HTML

#### **Partitions SCOL**

Pour gérer l'accès aux fichiers de manière sécurisée, SCOL utilise la notion de "partitions" définies dans le fichier **usm.ini**.

Les partitions SCOL sont les noms des répertoires à partir desquels un programme SCOL pourra accéder à des fichiers de manière relative.

De plus, l'accès en écriture n'est possible que dans une seule partition : la partition "cache" pour les clients et la première partition qui suit le cache pour les serveurs.

On contrôle et on restreint ainsi les fichiers accessibles par un programme SCOL.

Pour le serveur SCOL, les partitions sont :

```
disk ./cache 64000 
disk ./partition 0 
disk ./common
```
./cache : partition cache utilisée par les clients (non utilisée par le serveur SCOL)

./partition : fichiers du SCOL Engine (lecture/écriture)

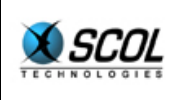

./common : fichiers communs à tous les sites hébergés : ressources graphiques, sources SCOL (modules), … (lecture seule)

> Une différentiation est faite entre les types de site : on trouvera sous ce répertoire des sous-répertoires correspondant aux sites Cryonics, E-maginer et SCS

#### **usmress.ini**

Ce fichier contient la définition des ressources SCOL.

Ces ressources peuvent être vues comme des variables globales accessibles par tous les sites SCOL hébergés.

Seul le numéro de licence, défini dans ce fichier, reste inaccessible à un programme SCOL.

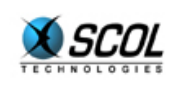

## **4. CONTROL CENTER EN MODE SIMPLE**

Ce mode est utilisé pour héberger des sites SCOL connus à l'avance et définis de manière statique dans la base de données du Control Center.

Le modèle physique de cette base de données est fourni en annexe.

Dans le mode Simple, seules trois tables de la base de données sont utilisées : admin, types et sites.

Ces tables sont manipulables par l'interface d'administration HTML (voir le document "Manuel de Référence de l'Administration HTML" pour une description complète).

Le paramétrage de ces tables doit être fait dans l'ordre des paragraphes qui suivent.

#### **4.1. Paramètres d'administration**

Le serveur SCOL est livré avec des valeurs d'administration par défaut qui conviennent dans la majorité des cas.

Elles sont cependant modifiables par l'interface HTML.

Pour cela, choisir l'onglet "**Control Center**" puis sur la gauche la catégorie "**Serveurs**" et cliquer sur le bouton rouge d'édition de la ligne.

Seuls les champs suivants sont utiles dans le mode Simple :

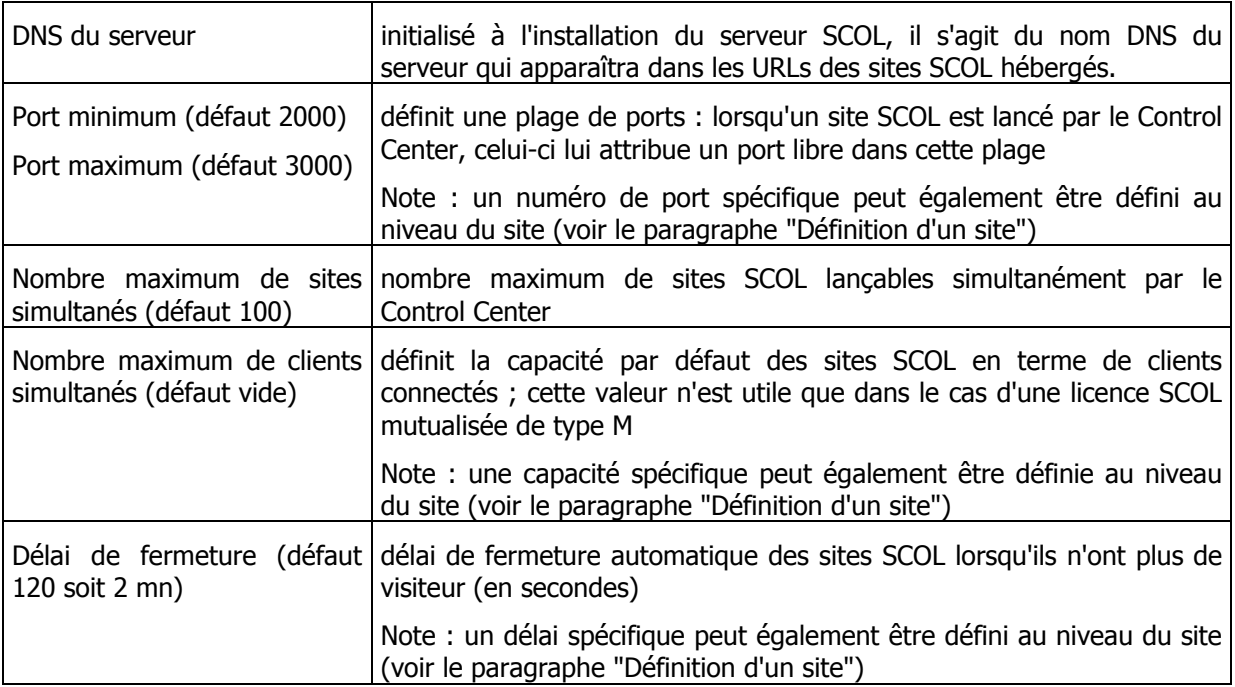

#### **4.2. Paramètres de produits**

Il s'agit de définir des types de sites SCOL.

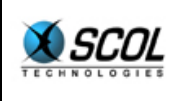

Les types suivants sont prédéfinis dans la table types à la livraison du serveur SCOL : **cryonics**, **cryonics\_flash**, **emaginer**, **emaginer\_online** et **scs**.

Les sites SCOL sont catégorisés par type car ils doivent être différenciés au niveau du Control Center selon la version du DMS et des modules qu'ils utilisent.

D'un point de vue technique SCOL, lorsqu'un site est lancé par le Control Center, la commande \_refine\_nth lui est appliqué avec les paramètres "**PartNumber**" et "**restriction de partition**" de son type associé.

Cette commande permet de "raffiner" une partition existante définie dans le fichier **usm.ini** par un sous-répertoire de cette partition. Les noms de fichiers utilisés dans le site SCOL seront donc lus relativement à ce sous-répertoire.

Un site SCOL est donc placé à son lancement dans un environnement d'exécution associé à son type.

Les types prédéfinis prévoient ainsi d'utiliser trois versions différentes du DMS et des modules, ceux-ci devant être copiés dans les sous-répertoires "**cryonics**", "**emaginer**" ou "**scs**" de la partition "**./common**".

Définir un nouveau type n'est nécessaire que si on veut héberger un site SCOL utilisant une version DMS ou des modules différents et incompatibles avec ceux utilisés dans les autres sites SCOL hébergés.

Si on veut définir de nouveaux types, choisir l'onglet "**Control Center**" dans l'administration HTML, puis sur la gauche la catégorie "**Produits**" et cliquer sur le bouton "**Ajouter**".

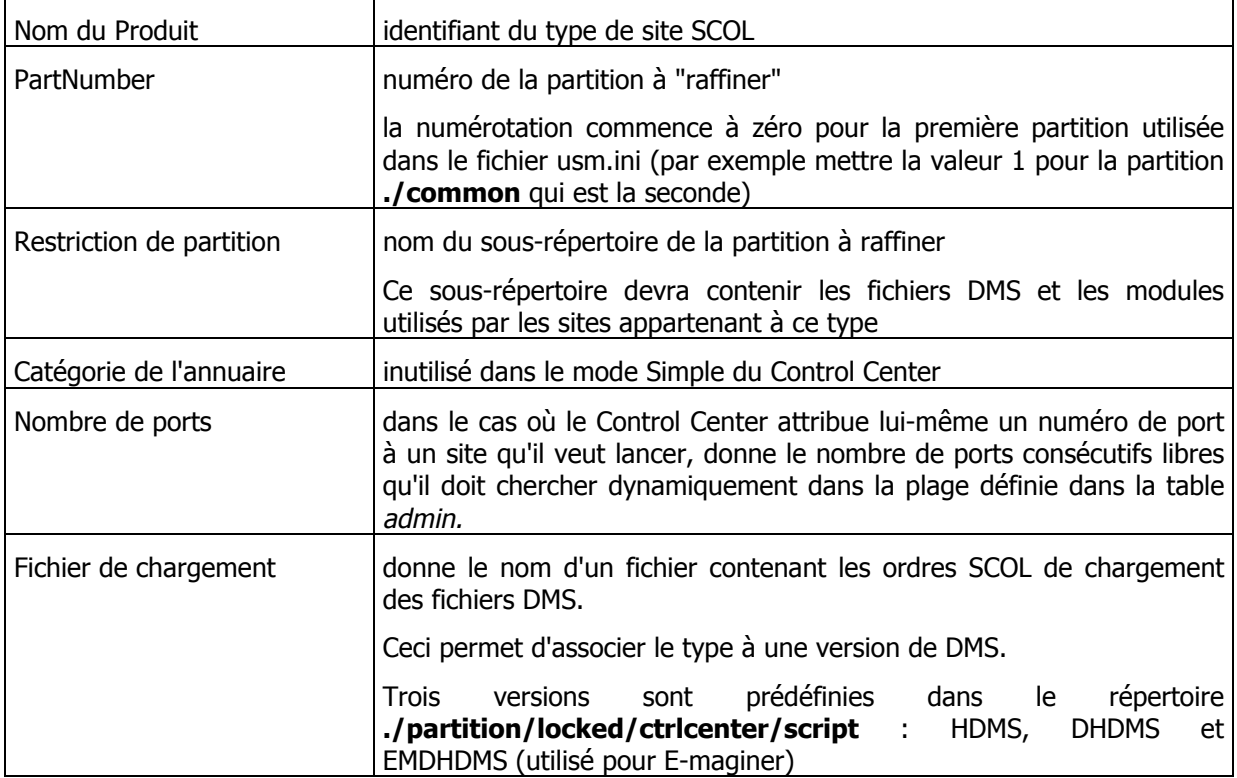

#### **4.3. Définition d'un site**

Dans l'interface d'administration HTML, choisir l'onglet "**Sites**" et cliquer sur le bouton "**Ajouter**".

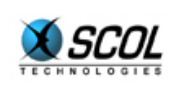

Une première option permet de choisir entre un site géré par le Control Center ou non.

Ce dernier cas est décrit à la fin de ce paragraphe.

Les paramètres suivants concernent le cas habituel d'un site DMS géré par le Control Center.

| Nom du site           | il s'agit du nom SCOL du site tel qu'il sera connu des visiteurs                                                                                              |
|-----------------------|----------------------------------------------------------------------------------------------------|
| Auteur du site        | ce champ est habituellement vide                                                                                                    |
|                       | Il permet de compléter le nom SCOL du site qui sera alors de la forme<br>auteur.nom                                                                           |
| Type de site          | associe le site à un type défini dans la table type (voir le paragraphe<br>précédent "Paramètres de produits")                                                |
| délai de fermeture    | (en secondes) donne une valeur spécifique au délai de fermeture<br>automatique du site lorsqu'il n'y a plus de visiteur                                       |
|                       | Cette valeur peut être définie de manière globale dans la table admin<br>pour tous les sites hébergés (voir le paragraphe "Paramètres<br>d'administration")   |
| capacité              | définit la capacité spécifique du site en terme de clients connectés ;<br>cette valeur n'est utile que dans le cas d'une licence SCOL mutualisée<br>de type M |
|                       | Cette valeur peut être définie de manière globale dans la table admin<br>pour tous les sites hébergés (voir le paragraphe "Paramètres<br>d'administration")   |
| <b>Scs</b>            | donne le nom du fichier de description du site                                                                                                    |
|                       | Il s'agit du fichier d'extension .scs ou .dms selon la version DMS<br>utilisée                                                                                |
| Démarrage automatique | indique si le site doit être démarré automatiquement dès le lancement<br>du serveur SCOL                                                                      |
|                       | Choisir cette option inhibe la fonctionnalité du Control Center qui<br>permet de ne lancer un site SCOL que lorsqu'un premier visiteur s'y<br>connecte.       |
|                       | De même, le champ délai de fermeture est ignoré si cette option est<br>choisie.                                                                               |

**4.3.1. Site DMS géré par le Control Center** 

#### **4.3.2. Site non géré par le Control Center**

Il s'agit du cas très particulier où on désire activer sur le serveur un programme SCOL qui n'est pas un site SCOL DMS.

Dans ce cas, il faut simplement donner dans le champ correspondant le nom du script SCOL qui permet de le lancer (fichier d'extension **.scol**).

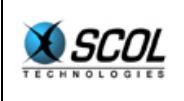

Les fonctionnalités habituelles du Control Center ne s'appliquent pas à ce type de site : démarrage à la connexion du premier visiteur, "refine" de la partition d'exécution au lancement, arrêt lorsqu'il n'y a plus de visiteur, etc.

#### **4.4. Exemple de mise en ligne d'un site SCOL**

On suppose dans cet exemple que le serveur SCOL est correctement installé avec les paramètres d'administration adéquats.

Prenons le cas d'un site SCOL créé avec l'outil SCS sur un PC de développement.

Le site s'appelle "**plage**" et utilise les modules standards du SCS.

Son fichier de description "**plage.dms**" a été sauvegardé sur le PC de développement dans le répertoire **./partition/worlds/plage**.

#### **Copie du DMS**

Copier le répertoire **./partition/dms** du PC sur le serveur dans le répertoire **./common/scs/dms**.

#### **Copie du site**

Copier le répertoire **./partition/worlds/plage** du PC sur le serveur dans le même répertoire **./partition/worlds/plage**.

#### **Définition du site**

Par l'interface HTML, définir le site dans le Control Center en utilisant l'onglet "**Sites**" avec les valeurs suivantes :

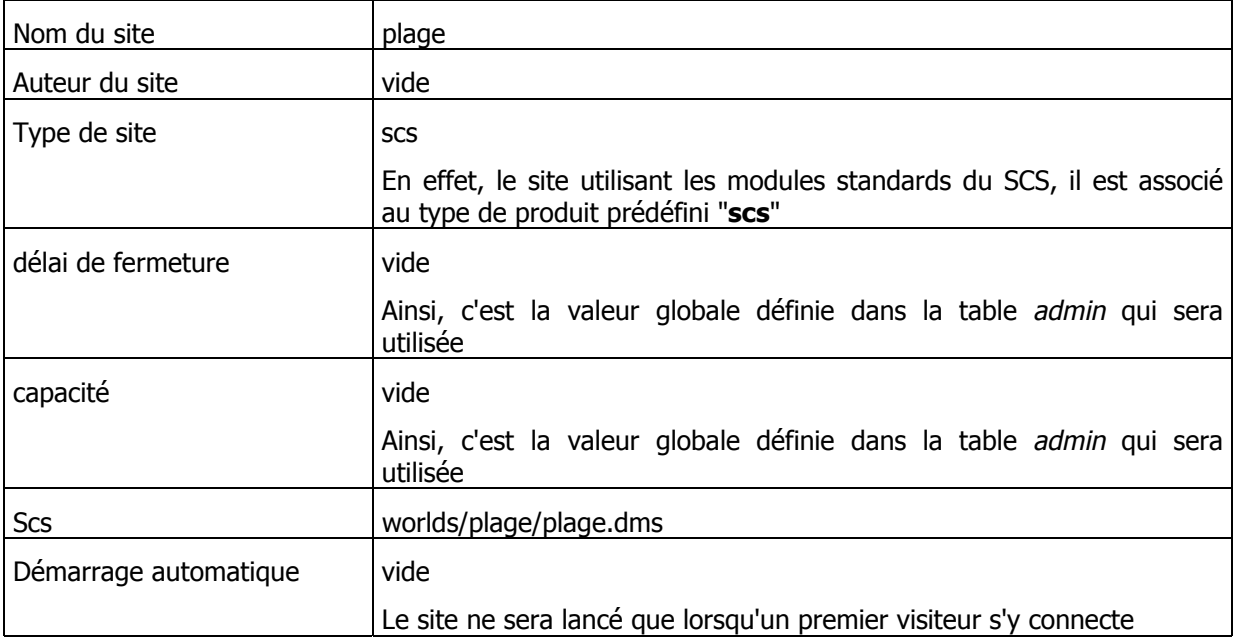

Le site est alors accessible par l'URL **scol://DNSname:plage** où DNSname est le nom DNS du serveur défini dans la table *admin*.

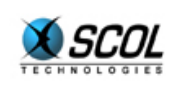

## **5. CONTROL CENTER EN MODE AVANCE**

Ce mode permet d'héberger sur un serveur SCOL un grand nombre de sites SCOL DMS (Distributed Model System : l'architecture modulaire de développement de sites SCOL).

Le Control Center est connecté à une base de données qui contient la liste des sites SCOL hébergés (voir en annexe le modèle physique de cette base de données).

Un site n'est lancé sur la machine que lorsqu'un visiteur demande une connexion vers celui-ci.

Lorsqu'il n'y a plus de visiteur sur un site, celui-ci est arrêté.

Le nombre de processus lancés sur la machine est donc contrôlé et, dans la pratique, largement inférieur au nombre total de sites SCOL hébergés.

De plus, bien qu'ils ne soient pas réellement lancés, les sites SCOL hébergés sont déclarés actifs dans un annuaire SCOL local. Cet annuaire local est lui-même référencé dans un annuaire SCOL global hébergé par Cryonetworks (URL **scol://scol.cryonetworks.com:SiteDirectory**). Ils sont alors accessibles tout le temps par les visiteurs qui consultent l'annuaire (global ou local).

Plus précisément, dans le mode Avancé, le Control Center assure cinq fonctionnalités :

- gestion des comptes d'hébergement
- upload d'un site Cryonics, E-maginer ou SCS2
- annuaire local de recensement des sites hébergés
- lancement à la demande d'un site hébergé
- purge des sites

Ces fonctionnalités sont décrites ci-après pour le fonctionnement de base du Control Center.

Une personnalisation de ce fonctionnement de base est possible et est abordée dans le chapitre suivant.

#### **5.1. Gestion des comptes d'hébergement**

Un site hébérgé par le Control Center doit appartenir à un compte d'hébergement connu du Control **Center** 

Les comptes d'hébergement doivent donc exister préalablement à l'hébergement d'un site.

Les informations principales d'un compte d'hébergement sont :

- $\blacksquare$  login
- mot de passe
- **Fulle** répertoire personnel
- **adresse email**
- nombre max de sites hébergeables
- durée d'hébergement des sites

Ces informations sont stockées dans la base de données du Control Center (voir en annexe les tables users et keycode).

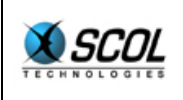

Le Control Center lui-même ne gère pas la création de ces comptes. Ce rôle doit être assuré par une application externe.

Par exemple, la solution Cryonetworks est d'utiliser une application HTML gérée par l'outil WebObjects.

Cet outil génère des formulaires web accessibles depuis un navigateur Internet qui permettent de lire et d'écrire dans la base de données du Control Center.

Tout autre outil convient, à condition de respecter le format des tables users et keycode de la base de données.

De plus, l'application WebObjects proposée par Cryonetworks permet à un utilisateur déjà enregistré de consulter ses sites hébergés.

Il peut ainsi voir combien de temps d'hébergement il lui reste, supprimer un site, modifier son mot de passe, etc.

Là encore, un autre outil que celui proposé par Cryonetworks peut avoir d'autres fonctionnalités.

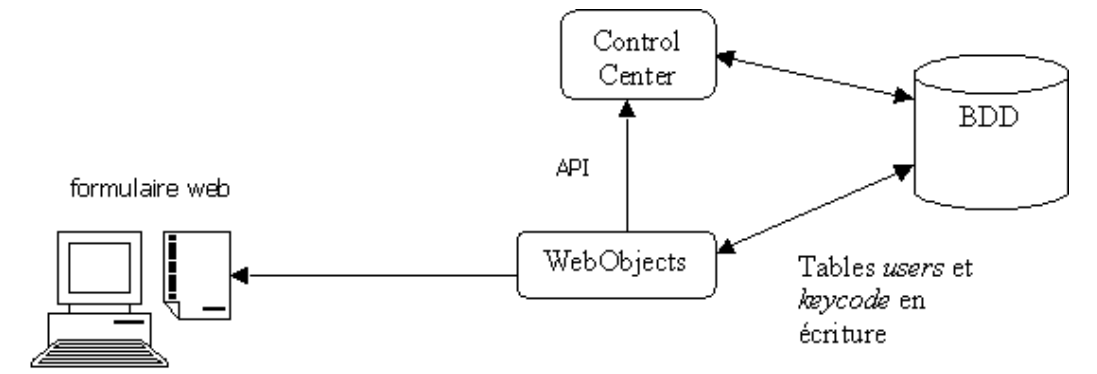

La seule contrainte à respecter pour cette application externe est de n'écrire que dans les tables users et keycode. Toutes les autres tables de la base de données ne doivent être accédées qu'en lecture.

On pourra éventuellement positionner les droits d'accès à la base de données à cet effet.

Pour accéder à d'autres fonctionnalités (par exemple la suppression d'un site), le Control Center est pilotable par des requêtes SCOL ou des requêtes HTTP (voir le chapitre INTERFACES APPLICATIVES DU CONTROL CENTER).

#### **5.2. Upload d'un site**

#### **5.2.1. Principe**

Les sites gérés par le Control Center sont ceux produits par les logiciels Cryonics, E-maginer et SCS2 de Cryonetworks.

Ces logiciels possèdent une fonctionnalité d'upload qui permet de télécharger automatiquement sur un serveur Control Center les fichiers constituant le site.

Il faut bien sûr avoir créé un compte d'hébergement préalablement à cet upload.

Côté utilisateur, il suffit alors de choisir un serveur d'hébergement (taper directement l'adresse pour le Cryonics ou choisir dans une liste pour E-maginer et SCS2), donner son login et mot de passe et lancer le téléchargement.

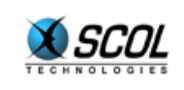

Côté serveur, le Control Center est à l'écoute de ports d'upload paramétrables dans la table admin de la base de données.

Après authentification et contrôles, le Control Center crée sur le disque et dans la base de données les fichiers et informations qui constituent le site.

#### **5.2.2. Restrictions**

Des restrictions existent pour l'upload (notamment pour les sites SCS2) : aucun code SCOL ne peut être transféré sur le serveur Control Center.

De plus, certains modules ne peuvent pas être utilisés dans les sites SCS2. Il s'agit des modules qui utilisent une base de données ou qui sont à l'écoute d'un port (TCP ou HTTP).

#### **5.2.3. Partitionnement de l'espace disque serveur**

Tous les sites hébergés utilisent une arborescence communes de fichiers SCOL : librairie graphique, programmes SCOL, …

Ensuite, chaque site possède un espace disque dédié qui contiendra les personnalisations de l'auteur du site.

Quelques méga octets (moins de 5) sont largement suffisants pour accueillir les personnalisations d'un utilisateur.

Pour le Control Center, les partitions sont :

```
disk ./cache 64000 
disk ./partition 0 
disk ./common
```
- ./cache : partition cache utilisée par les clients (non utilisée par le Control Center)
- ./partition : fichiers du serveur SCOL (lecture/écriture)

./common : fichiers communs à tous les sites hébergés : ressources graphiques, sources SCOL (modules), … (lecture seule)

> Une différentiation est faite entre les types de site : on trouvera sous ce répertoire des sous-répertoires correspondant aux sites Cryonics, E-maginer et SCS

Lorsqu'un site est lancé par le Control Center, il utilise une nouvelle partition qui est obligatoirement un sous-répertoire de **./partition**.

Cette partition correspond à l'espace disque dédié à l'auteur du site (c'est le répertoire personnel du compte d'hébergement défini dans la tables users de la base de données).

Par exemple, un utilisateur John pourra avoir un espace dédié dans le répertoire **./partition/users/john**.

Lorsque l'un de ses sites E-maginer sera lancé par le Control Center, il utilisera les partitions :

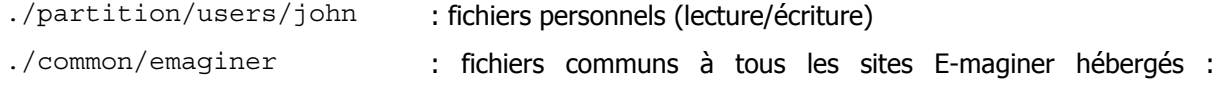

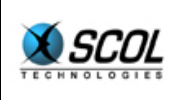

ressources graphiques, sources SCOL (modules), … (lecture seule)

Remarque pour les systèmes Unix : le sous-répertoire spécifique d'un utilisateur peut être un lien symbolique vers une autre arborescence. Ainsi, dans l'exemple précédent, **./partition/users** peut être un lien symbolique vers un point de montage NFS.

Ce partitionnement offre donc deux avantages :

- si on ne personnalise pas son site, la quantité de données téléchargée pour héberger son site est très minime (quelques Ko) puisque tous les fichiers constituant le site sont déjà présents dans la partition commune du serveur (**./common**)
- les sites des différents utilisateurs sont indépendants les uns des autres car la partition personnelle (sous-répertoire de **./partition**) est différente d'un utilisateur à l'autre : un site n'a pas accès aux fichiers des autres

#### **5.3. Annuaire local**

Une fois uploadé et créé dans la base de données, un site hébergé est visible dans un annuaire local.

C'est un site SCOL qui recense tous les sites hébergés d'un Control Center.

Il est accessible par l'URL **scol://DNS:localdir**

où DNS est le nom DNS de la machine serveur Control Center et localdir le nom de l'annuaire local.

#### Par exemple, **scol://scs.cryonetworks.com:cryonetworks**

Cet annuaire local s'enregistre dans l'annuaire global de Cryonetworks (SiteDirectory).

L'annuaire global est découpé en catégories.

Une catégorie est réservée à chaque annuaire local : tous les sites contrôlés par le Control Center seront référencés dans cette catégorie.

Un mécanisme d'authentification par login/mot de passe lors de l'enregistrement de l'annuaire local dans l'annuaire global protège les enregistrements intempestifs dans sa catégorie.

Ces informations (catégorie de l'hébergeur, login, mot de passe) sont définies dans le fichier dmi de l'annuaire local (**./partition/dirloc/dir.dmi**).

Dans un fonctionnement avancé (voir le chapitre suivant), plusieurs annuaires locaux peuvent être associés à un Control Center.

La répartition des sites dans les annuaires locaux peut se faire selon le login d'hébergement qui possède ces sites et le type de site hébergé.

#### **5.4. Lancement d'un site**

Une fois hébergé, un site est accessible de deux manières : par l'annuaire ou par son URL.

#### **5.4.1. Accès par l'annuaire**

Bien qu'ils ne soient pas forcément lancés, tous les sites hébergés sont affichés comme actifs dans l'annuaire local (et dans la catégorie associée de l'annuaire global).

Il suffit de sélectionner le site désiré dans l'annuaire et cliquer sur le bouton "**GO**".

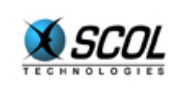

#### **5.4.2. Accès par URL**

On peut aussi utiliser l'URL directe d'un site depuis un navigateur Internet ou le SCOL Voy@ger.

Elle est de la forme :

#### **scol://DNS:localdir.auteur.nom**

avec :

- DNS : nom DNS de la machine serveur Control Center
- localdir : nom de l'annuaire local
- auteur : auteur du site
- nom : nom du site

#### Par exemple, **scol://scs.cryonetworks.com:cryonetworks.john.plage**

#### **5.4.3. Lancement**

Le Control Center a la maîtrise des demandes d'accès aux sites.

Si une demande arrive pour un site qui n'est pas lancé, il cherche dynamiquement trois ports consécutifs libres parmi une plage donnée (paramétrable dans la table admin de la base de données) et les attribue au site (un port n TCP, un port n+1 HTTP et un port n+2 pour le module dyneditor de modification dynamique en ligne d'un site E-maginer)

Il peut alors le lancer puis le placer dans son environnement d'exécution personnel (sous répertoire de **./partition**).

Lorsqu'il n'y a plus personne dans un site pendant 2 mn, il l'arrête (cette durée est paramétrable dans la base de données).

#### **5.5. Purge des sites**

Les sites du Control Center ont une durée d'hébergement paramétrable dans la base de données (voir table keycode).

Quelques jours avant expiration (également paramétrable), un mail d'avertissement est envoyé à l'utilisateur.

Ce mail est localisable si l'information de langue a été renseignée lors de la création du compte d'hébergement (voir table users).

Les informations du mail sont dans des fichiers **./partition/locked/ctrlcenter/lang/mail.type.langue.lang**, où type est le type de site (Cryonics, E-maginer ou SCS2, voir table types) et langue la langue du compte d'hébergement (FR, GB, …).

Après expiration, le site est supprimé de la base de données du Control Center, ainsi que les fichiers du répertoire personnel de l'utilisateur s'ils ne sont pas utilisés par un autre de ses sites.

De plus, si l'utilisateur ne possède pas d'autres sites, il est supprimé des tables keycode et users de la base de données.

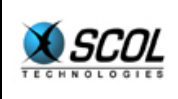

## **6. PERSONNALISATION DES FONCTIONNALITES DU CONTROL CENTER**

Le Control Center est une application écrite en langage SCOL. Elle est constituée de fichiers situés dans le répertoire **./partition/locked/ctrlcenter**.

Son architecture peut être vue de la manière suivante : un noyau central, à priori non modifiable, et un ensemble de fonctionnalités modifiables, regroupées dans le fichier **./partition/locked/ctrlcenter/ccisp.pkg**.

Ce fichier contient des fonctions et variables utilisées par le noyau dont le fonctionnement de base correspond à la description faite dans le chapitre précédent.

Une personnalisation de ces fonctions et variables est possible pour produire un fonctionnement spécifique du Control Center. La contrainte est de ne pas modifier leur prototype (type de la variable, types de la fonction et de ses paramètres).

Une des fonctionnalités importantes du Control Center qui peut être personnalisée est la gestion des comptes d'hébergement.

Dans son fonctionnement de base, ils sont définis dans les tables users et keycode de la base de données du Control Center.

D'autres mécanismes pourraient être implémentés ici (accès à une autre base de données, accès LDAP, …).

Une liste exhaustive des variables et fonctions personnalisables est donnée dans ce chapitre, avec pour chacune son prototype.

#### **6.1. Variables**

**typeof CCdbnameU S** 

Nom de la base de données qui contient les tables users et keycode des comptes d'hébergement (plus exactement, Data Source Name ODBC de cette base).

**typeof CCdbloginU S** 

Login d'accès à cette base de données.

**typeof CCdbpwdU S** 

Mot de passe d'accès à cette base de données.

**var CCtabusers S** 

Nom de la table des users.

**var CCtabkeycode S** 

Nom de la table des keycodes.

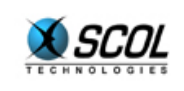

**var CCident S** 

Identifiant du Control Center courant.

Cet identifiant concerne l'architecture Control Center multi-serveurs. Voir le chapitre "CONTROL CENTER MULTI-SERVEURS".

**var CCdefaultlang S** 

Langue par défaut utilisée pour la localisation des mails d'avertissement envoyés avant expiration et suppression d'un site.

#### **6.2. Fonctions**

**fun CCgetSubcatISP(usr,type) fun [S S] S** 

Donne la sous-catégorie dans l'annuaire local pour un login de compte d'hébergement et un type de site donnés.

Le type de site correspond au logiciel qui a produit le site : Cryonics, E-maginer ou SCS2 (voir table types de la base de données).

Les sous-catégories permettent d'organiser les sites de l'annuaire local sous une forme hiérarchique (voir table categories de la base de données).

**fun CCgetRegISP(usr,type) fun [S S] S** 

Donne le nom de l'annuaire local pour un login de compte d'hébergement et un type de site donnés.

Tous les sites appartenant à ce login ou à ce type seront dans cet annuaire local.

Ceci peut être utilisé si on veut répartir les sites hébergés dans plusieurs annuaires locaux associés à un même Control Center.

Chacun d'eux apparaîtra dans une catégorie différente de l'annuaire global.

**fun CCgetNextId(cur) fun [S] S** 

Donne l'identifiant du Control Center suivant dans le cas d'une architecture multi-serveurs.

Voir le chapitre sur ce sujet.

**fun CCgetCCidentISP(usr) fun [S] S** 

Donne l'identifiant de Control Center pour le login d'un compte d'hébergement donné.

Ceci permet de répartir les sites uploadés entre plusieurs Control Center dans le cas multi-serveurs. Voir le chapitre sur ce sujet.

**fun CCinitISP() fun [] u0** 

Fonction d'initialisation appelée lors du démarrage du Control Center.

Typiquement, on donne ici les initialisations nécessaires pour l'accès aux données des comptes d'hébergement.

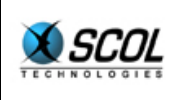

**fun CCmkName(locdir,author,name) fun [S S S] S** 

Donne le nom SCOL d'un site hébergé en fonction de l'annuaire local, de l'auteur et du nom du site. Cette fonction doit être cohérente avec la suivante.

#### **fun CCsplitName(sitename) fun [S] [S S S]**

Donne un tuple à trois éléments constitué de l'annuaire local, de l'auteur et du nom du site en fonction du nom SCOL d'un site hébergé.

Cette fonction doit être cohérente avec la précédente.

**fun CCgetDirISP(usr) fun [S] S** 

Donne le répertoire personnel pour le login d'un compte d'hébergement donné.

Ce répertoire sera le sous-répertoire de la partition **./partition** correspondant à l'environnement spécifique des sites appartenant à ce compte d'hébergement.

Ce répertoire ne doit pas commencer par un '/'.

#### **fun CCgetUserInfo(userISP,passISP,fcrypt) fun [S S fun [S] S] [S I]**

Permet d'authentifier un utilisateur lors d'un upload de site.

La fonction reçoit en entrée le login, le mot de passe crypté et la fonction de cryptage.

Si le mot de passe crypté est identique à celui du compte d'hébergement sur lequel on applique la fonction de cryptage, un tuple constitué du répertoire personnel (cf fonction CCqetDirISP) et de la taille max de ce répertoire personnel est renvoyé.

Dans le cas contraire, nil est renvoyé.

#### **fun CCgetNbPort(usr,type) fun [S S] S**

Donne le nombre de ports consécutifs libres à chercher dans une plage donnée au lancement d'un site pour un login de compte d'hébergement et un type de site donnés.

#### **fun CCgetLoadFile(usr,type) fun [S S] S**

Donne le nom d'un fichier contenant les ordres de chargement SCOL ( load) pour lancer un site pour un login de compte d'hébergement et un type de site donnés.

Ceci permet de différencier les sites selon la version du DMS qu'ils utilisent.

#### **fun CCgetCapacity(usr,type) fun [S S] S**

Donne la capacité (sous forme S) d'un site lors de sa création dans la base de données (premier upload) pour un login de compte d'hébergement et un type de site donnés.

La capacité est le nombre de visiteurs maximum qui vont pouvoir se connecter sur ce site.

C'est une sous-partie de la licence M globale du serveur SCOL.

Si cette valeur vaut nil, la capacité du site sera celle par défaut définie dans la table *admin* de la base de données.

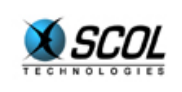

#### **fun CCgetCloseDelay(usr,type) fun [S S] S**

Donne le temps en secondes (sous forme S) au bout duquel le site sera arrêté lorsqu'il n'y a plus de visiteur dedans, pour un login de compte d'hébergement et un type de site donnés.

Si cette valeur vaut nil, le temps d'arrêt du site sera celui par défaut défini dans la table *admin* de la base de données.

Une valeur –1 signifie un temps infini : le site ne sera pas arrêté.

#### **fun CCcheckSiteUpload(name,author,type,userISP,keycode)**

#### **fun [S S S S S] I**

Effectue divers contrôles lors de l'upload d'un site.

Les paramètres d'entrée sont le nom, l'auteur et le type du site, le login d'hébergement et le keycode.

Renvoie un code de retour ayant la signification suivante :

- nil -> erreur globale
- $\bullet$  0 -> check OK
- $1 -$  1  $>$  nb max de sites atteint
- **2 -> user/keycode invalide**
- 3 -> période de validité expirée
- 4 -> site/auteur déjà définis

#### **fun CCupdDatcreISP(keycode,datcre) fun [S S] I**

Met à jour la date de création pour un keycode donné si ce n'est pas déjà fait.

Renvoie une valeur autre que zéro en cas de problème.

Cette date de création est la date à partir de laquelle la période de validité d'un site est comptée.

Elle correspond au premier upload d'un compte d'hébergement.

**fun CCgetKeycodeInfo(keycode) fun [S] [S r1]** 

Donne les informations relatives à un keycode donné.

Il s'agit d'une liste composée des valeurs suivantes :

- date de création (voir fonction CCupdDatcreISP)
- période de validité en jours
- indicateur d'envoi de mail avant expiration
- période d'envoi de mail en jours avant expiration

#### **fun CCdelKeycode(keycode) fun [S]u0**

Fonction appelée lors de la suppression d'un site lorsqu'il a expiré.

Permet de supprimer le keycode associé à ce site s'il n'est plus référencé par aucun site.

**fun CCdelUser(userISP) fun [S] u0** 

Fonction appelée lors de la suppression d'un site lorsqu'il a expiré.

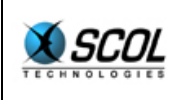

Permet de supprimer le compte d'hébergement associé à ce site s'il n'est plus référencé par aucun site.

#### **fun CCsendExpiredMail(userISP,keycode,type) fun [S S S] u0**

Envoie un mail d'avertissement avant l'expiration et la suppression d'un site pour un login d'hébergement, un keycode et un type de site donné.

Positionne aussi un indicateur d'envoi de mail à vrai, pour ne l'envoyer qu'une fois.

**fun CCcreSiteISP(type,dmsid,name,desc) fun [S S S S] I** 

Fonction appelée lors de la création d'un site.

Les paramètres en entrée sont le type, l'identifiant, le nom et la description du site

Si la fonction retourne une valeur autre que zéro, la création du site n'aura pas lieu dans le Control Center.

**fun CCcheckExpired(userISP,keycode,type) fun [S S S] I** 

Contrôle si un site a expiré pour un login d'hébergement, un keycode et un type de site donnés. Renvoie 1 si le site a expiré.

Cette fonction est appelée toutes les heures par le Control Center.

Elle peut donc servir aussi à envoyer un mail d'avertissement (cf fonction CCsendExpiredMail)

#### **fun CCsiteStarted(sitename,port) fun [S I] I**

Fonction appelée lorsqu'un site lancé par le Control Center est réellement démarré.

Les paramètres sont le nom SCOL du site et le port qui lui a été attribué.

#### **fun CCgetDNSname(ident) fun [S] S**

Donne le nom DNS qui va apparaître dans l'URL d'un site hébergé pour un identifiant de Control Center donné.

fun CCgetDMSid() fun [] I

Permet d'attribuer un identifiant unique à un site.

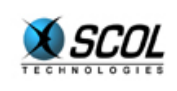

## **7. INTERFACES APPLICATIVES DU CONTROL CENTER**

La règle pour des applications externes qui veulent utiliser le Control Center est qu'elles ne doivent écrire que dans les tables users et keycode de la base de données.

L'accès aux autres données et fonctionnalités du Control Center doit se faire au travers d'interfaces applicatives (APIs).

Deux mécanismes sont offerts : par requêtes SCOL ou par requêtes HTTP.

#### **7.1. Requêtes SCOL**

Certaines fonctions du Control Center sont appelables depuis une application SCOL externe.

On utilise le mécanisme "defcom" de SCOL pour cela.

Comme le Control Center n'est qu'une extension du SCOL Engine, seul le canal masterchannel est utilisable, ce qui impose que l'application SCOL externe soit située sur la même machine que le Control Center.

Les fonctions appelables sont les suivantes (situées dans le fichier **./partition/locked/ctrlcenter/ccmaster.pkg**) :

#### **fun \_\_CCaddFile(name,author,type,userISP,file) fun [S S S S S] I**

Indique au Control Center que l'on vient de créer un fichier dans le répertoire personnel d'un compte d'hébergement.

Les paramètres d'entrée sont le nom et l'auteur du site, le type de site, le login d'hébergement et le nom du fichier relatif à la partition **./partition** (il doit donc inclure le répertoire personnel).

Le Control Center stocke cette information dans la table files de la base de données.

Ceci lui permet de supprimer les fichiers qui constituent un site lorsque celui-ci arrive à expiration, s'ils ne sont pas utilisés par un autre site.

#### **fun \_\_CCdelSite(name,author,type,userISP,keycode) fun [S S S S S] I**

Supprime un site du Control Center.

Les paramètres d'entrée sont le nom et l'auteur du site, le type de site, le login d'hébergement et le keycode.

Les opérations suivantes sont effectuées :

- suppression du site de la base de données
- arrêt du site s'il était lancé
- suppression des fichiers constituant le site du répertoire personnel d'hébergement, s'ils ne sont pas utilisés par un autre site
- suppression du keycode de la base de données s'il n'est pas référencé par un autre site
- suppression du compte d'hébergement de la base de données s'il n'est pas référencé par un autre site

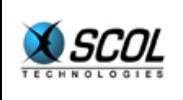

#### **fun \_\_CCgetUrlScol(name,author,type,userISP)**

Renvoie l'URL scol du site dont on donne le nom, l'auteur, le type et le login d'hébergement.

**fun \_\_CCmodSiteUpload(verif,name,author,email,msg,lang,bitmap,** 

 **type,scs,userISP,keycode)** 

**fun[I S S S S S S S S S S] I** 

Crée ou modifie un site dans le Control Center.

Les paramètres d'entrée sont :

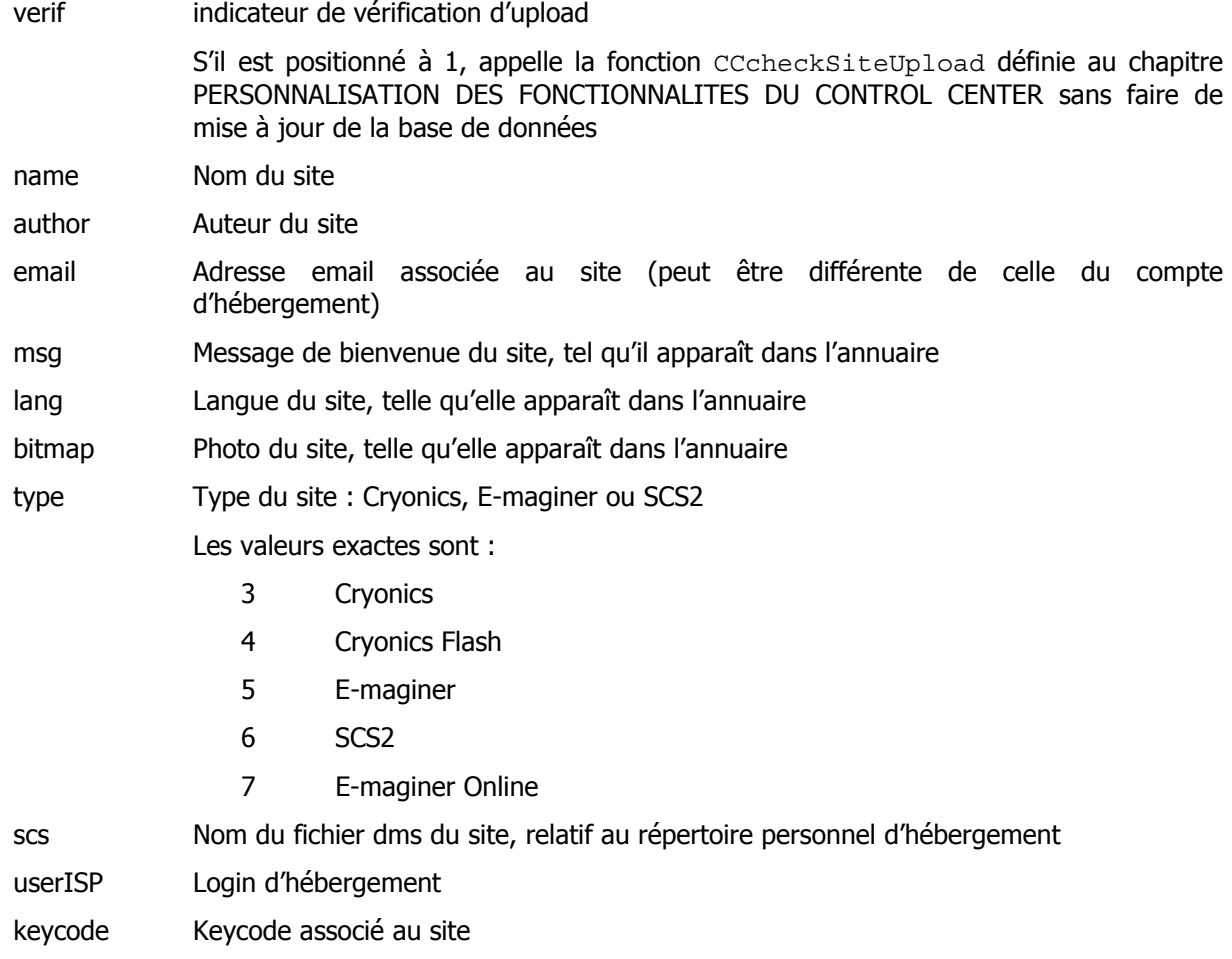

#### **7.2. Requêtes HTTP**

D'autres fonctionnalités du Control Center sont également accessibles par des requêtes HTTP de type GET.

Elles sont utilisées par exemple par l'application externe WebObjects de gestion de comptes d'hébergement.

Les URLs acceptées sont de la forme :

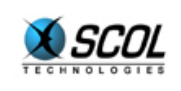

#### **http://<DNS>/<port>?cmd=<commande>&login=<login>&pwd=<password>& site=<site>&author=<auteur>&type=<type>**

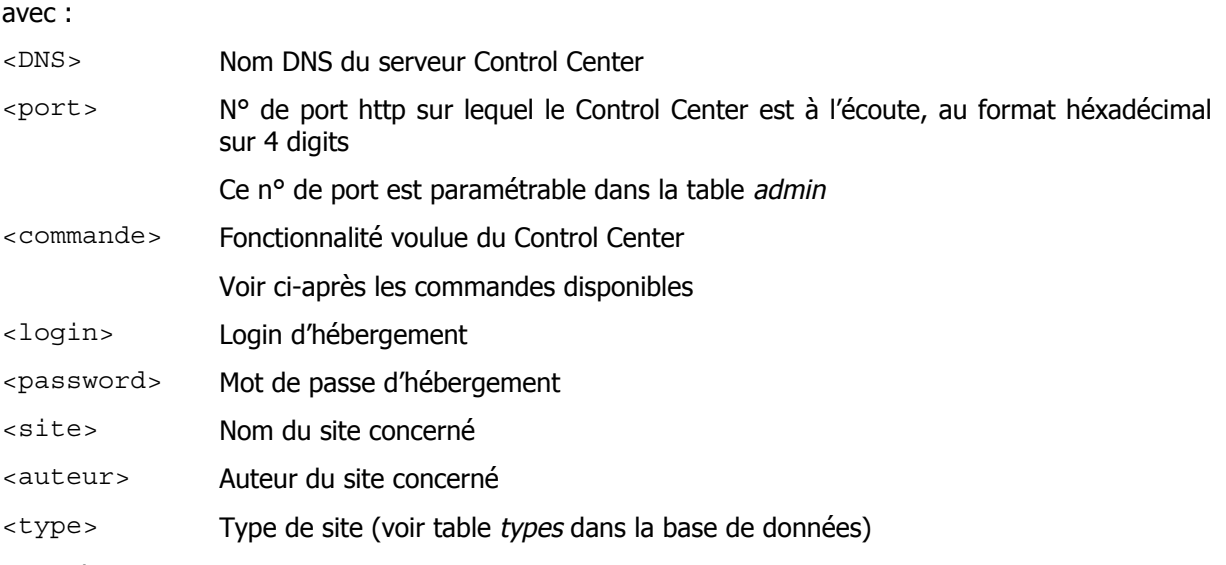

Exemple :

#### **http://scs.cryonetworks.com/04D2?cmd=stop&login=john&pwd=XYZ&site=plag e&author=pollux&type=5**

Permet d'arrêter le site E-maginer '**plage**' de l'auteur '**pollux**' dont le compte d'hébergement est authentifié par le login '**john**' et le mot de passe '**XYZ**'.

#### **Liste des commandes disponibles**

(définies dans le fichier **./partition/locked/ctrlcenter/cchttpadmin.pkg**) :

#### **cmd=delete**

Supprime un site du Control Center.

Les opérations suivantes sont effectuées :

- arrêt du site s'il était lancé
- suppression des fichiers constituant le site du répertoire personnel d'hébergement, s'ils ne sont pas utilisés par un autre site

A la différence de la fonction SCOL ccdelsite, le keycode et le compte d'hébergement ne sont pas supprimés.

Cette commande est utilisée lorsqu'un utilisateur veut supprimer un site pour le remplacer par un autre, sa période d'hébergement n'étant pas encore expirée.

#### **cmd=stop**

Arrête un site s'il était lancé.

De plus, rend le site invisible dans l'annuaire et inaccessible par son URL.

C'est une suppression "logique" du site dans le Control Center.

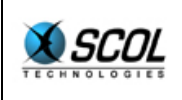

Permet à un utilisateur de faire prendre en compte au prochain lancement de son site des modifications qu'il va uploader sur le Control Center.

#### **cmd=invisible**

Rend un site invisible dans l'annuaire.

Le site reste accessible par son URL.

De plus, le site est arrêté s'il était lancé.

Permet à un utilisateur d'avoir un accès "pseudo-exclusif" sur son site pour y apporter des modifications en ligne.

#### **cmd=start**

Rend un site visible dans l'annuaire et accessible par son URL.

Permet à un utilisateur de remettre "en ligne" un site qu'il avait masqué par la commande stop ou invisible.

#### **cmd=insert**

Permet de créer un site dans la base de données.

En plus des paramètres décrits précédemment, l'URL de cette commande doit fournir :

#### **&email=<email>&msg=<msg>&lang=<lang>&bitmap=<bitmap>&scs=<scs>&k eycode=<keycode>**

Cette commande se contente d'appeler la fonction compositeUpload() décrite précédemment dans le chapitre "Requêtes SCOL".

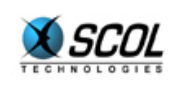

## **8. CONTROL CENTER MULTI-SERVEURS**

Dans sa configuration nominale, le Control Center se trouve sur une seule machine physique et gère la totalité des sites hébergés.

Les ressources système de la machine (CPU, RAM, bande passante) limitent le nombre de sites lançables simultanément. Par exemple, si une machine possède 512 Mo de RAM et qu'un site lancé consomme 10Mo, on ne pourra lancer simultanément qu'au plus 50 sites.

Bien sûr, le nombre total de sites hébergés est largement supérieur puisqu'on peut supposer favorablement que seul un petit nombre de ces sites vont être accédés au même moment. Si le nombre de sites accédés (et donc lancés) augmente au delà de ce que peut supporter la machine, une extension est nécessaire sur plusieurs machines.

Plusieurs Control Center (un par machine) peuvent coopérer.

Ils doivent pour cela partager la même base de données et le même espace disque des répertoires personnels des comptes d'hébergement. Chaque Control Center possède un identifiant et ne gère que les sites qui lui sont attribués (champ CCident de la table des sites).

Cet identifiant permet aussi à un Control Center d'accéder à ses paramètres d'administration dans la table admin.

Certaines fonctionnalités du Control Center ne doivent être présentes que sur une seule machine. C'est le cas du serveur d'upload et de l'annuaire local.

La configuration est la suivante :

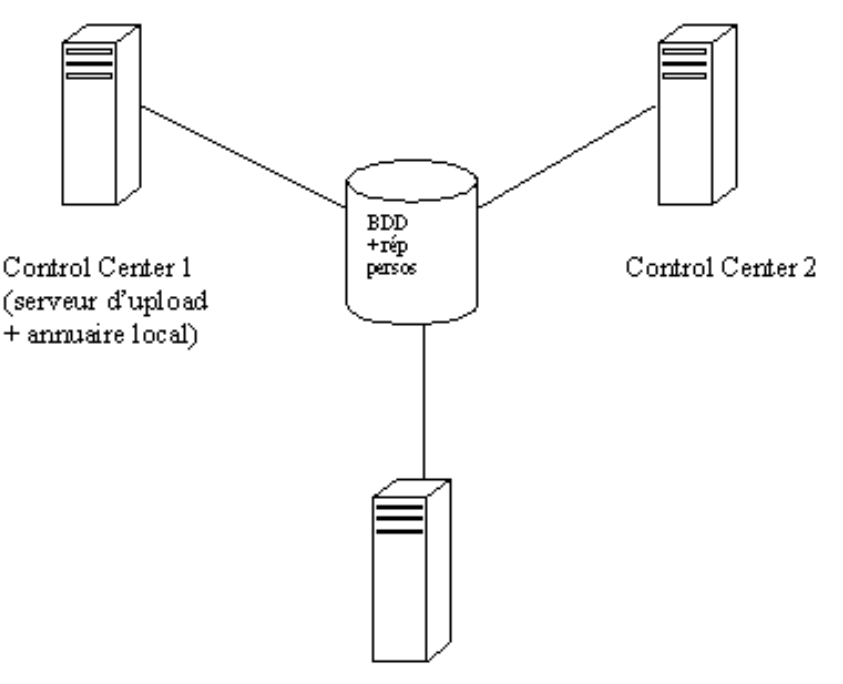

Control Center 3

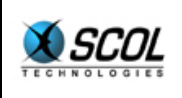

La base de données peut être partagée par des liens ODBC établis sur chaque machine.

Les répertoires personnels peuvent être un répertoire partagé sous Windows ou un point de montage NFS sous Linux.

Deux mécanismes entrent en jeu dans la configuration multi-serveurs : l'équilibrage d'upload et l'équilibrage de charge.

#### **8.1. Equilibrage d'upload**

Il s'agit d'attribuer un site à un des Control Center disponibles lors de sa création (premier upload).

Lorsque le Control Center qui assure le rôle de serveur d'upload reçoit une demande de création de site, il lui attribue l'identifiant de Control Center retourné par la fonction personnalisable CCgetCCidentISP (voir chapitre PERSONNALISATION DES FONCTIONNALITES DU CONTROL CENTER).

Dans son fonctionnement de base, cette fonction donne tour à tour les identifiants des Control Center disponibles récupérés dans la table admin de la base de données.

Les sites sont alors équirépartis entre les Control Center.

#### **8.2. Equilibrage de charge**

Cependant, l'équilibrage d'upload n'est pas suffisant car les sites d'un Control Center particulier peuvent être plus sollicités que certains autres.

Si le nombre maximal de sites activables est atteint par ce Control Center du fait des ressources système de sa machine, il ne peut plus répondre aux sollicitations de lancement, alors que les autres Control Center sont peut-être inactifs.

C'est là qu'intervient l'équilibrage de charge : un site attribué à un Control Center qui ne peut honorer son lancement va être attribué à un autre Control Center.

Ceci est fait par la fonction personnalisable CCgetNextId (voir chapitre PERSONNALISATION DES FONCTIONNALITES DU CONTROL CENTER).

Dans son fonctionnement de base, cette fonction donne l'identifiant de Control Center suivant parmi ceux disponibles dans la table admin, par rapport à l'identifiant du Control Center appelant cette fonction (la relation d'ordre est simplement lexicographique).

On ne sait pas si le Control Center suivant pourra ou non honorer le lancement du site.

Mais le cas échéant, selon le même mécanisme, il pourra à son tour attribuer le site à un autre Control Center.

Ainsi de suite, jusqu'à ce qu'un Control Center puisse prendre en compte la demande.

Cet équilibrage est basé sur le mécanisme de connexion d'un client sur un serveur SCOL :

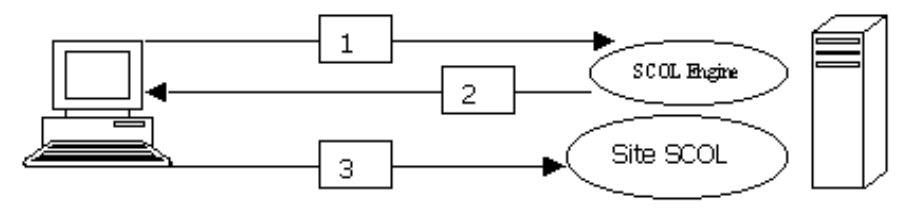

client

serveur

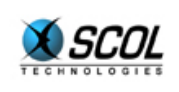

#### 1 Un client demande une connexion sur un site SCOL (par exemple Cryopolis) : **scol://scol.cryopolis.com:Cryopolis**

Il s'adresse d'abord au SCOL Engine de la machine scol.cryopolis.com pour lui demander la résolution du nom de service Cryopolis.

2 Le SCOL Engine du serveur lui répond en lui donnant l'url complète qui permet de joindre le site voulu : **scol://164.109.24.86:4008**

3 Le client se connecte directement sur l'adresse ip et le port que lui a renvoyés le SCOL Engine.

Dans le cas d'équilibrage qui nous intéresse, on utilise ce mécanisme pour faire un "rebond" vers un autre Control Center :

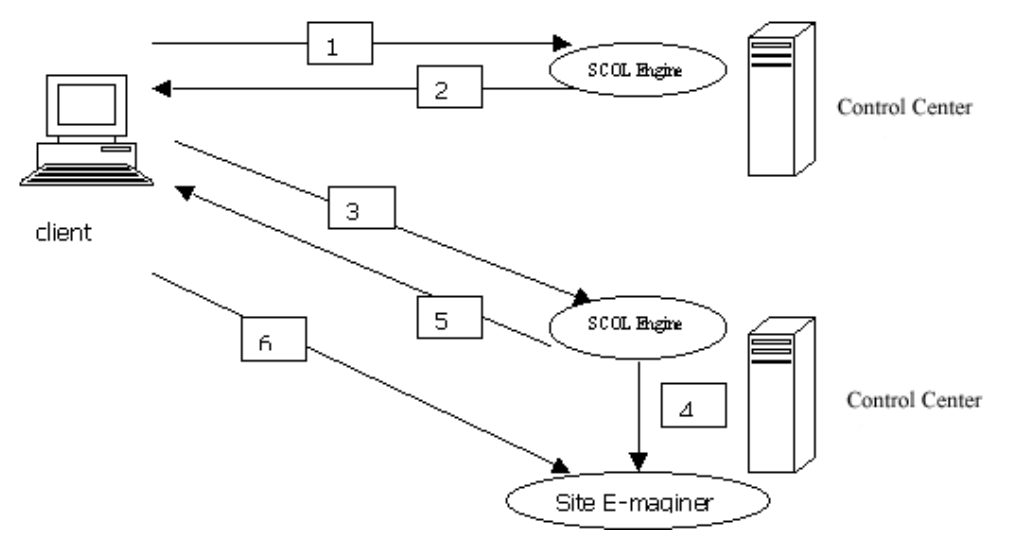

1 Un client demande une connexion sur un site E-maginer : **scol://dns1:annuaire.auteur.nom**

Il s'adresse d'abord au Control Center de la machine dns1 pour lui demander la résolution du nom de service annuaire.auteur.nom.

2 On suppose que le Control Center 1 n'est pas en mesure de lancer un nouveau site car il a atteint son maximum. Il attribue alors le site au Control Center 2 et renvoie au client l'url complète qui permet de l'atteindre : **scol://dns2:annuaire.auteur.nom**

3 Le client, qui suit toujours la même logique, s'adresse au Control Center 2 pour lui demander la résolution du nom de service annuaire.auteur.nom.

4 On suppose que le Control Center 2 peut honorer sa demande.

Il lance le site SCOL correspondant en lui attribuant dynamiquement un numéro de port dans une plage donnée.

5 Ensuite il renvoie au client l'url complète qui permet de le joindre : **scol://ip2:2100**

6 Le client se connecte directement sur l'adresse ip et le port que lui a renvoyés le Control Center 2.

#### **8.3. Mise en place**

Il suffit d'ajouter une machine avec le logiciel SCOL Server et d'ajouter une ligne dans la table admin de la base de données avec un nouvel identifiant de Control Center.

Il n'est pas nécessaire d'arrêter ou de configurer les autres Control Center.

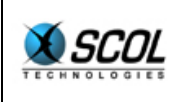

Ils vont avoir connaissance immédiatement du nouveau par la table *admin* et l'inclure dans leurs mécanismes d'équilibrage.

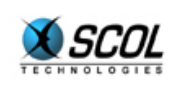

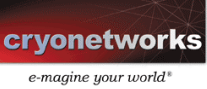

## **9. ANNEXE**

#### **9.1. Modèle physique de données**

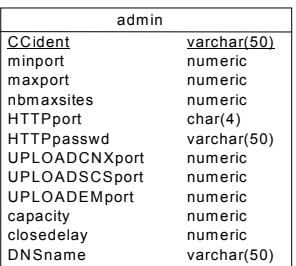

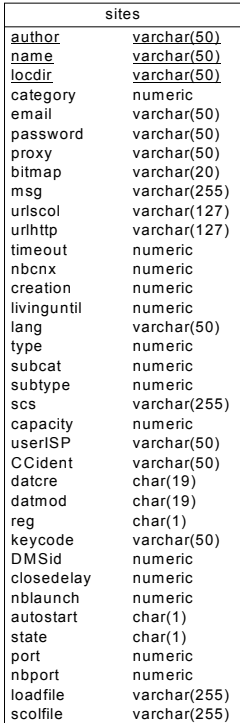

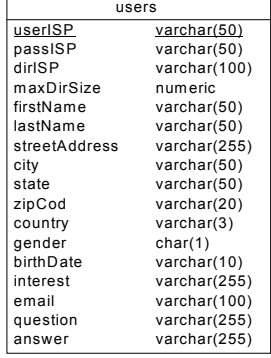

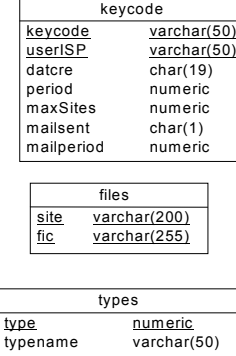

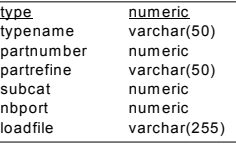

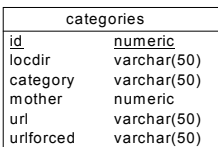

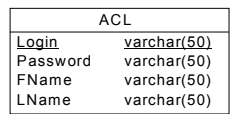

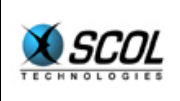

#### **9.2. Table admin**

Elle contient les paramètres d'administration du Control Center.

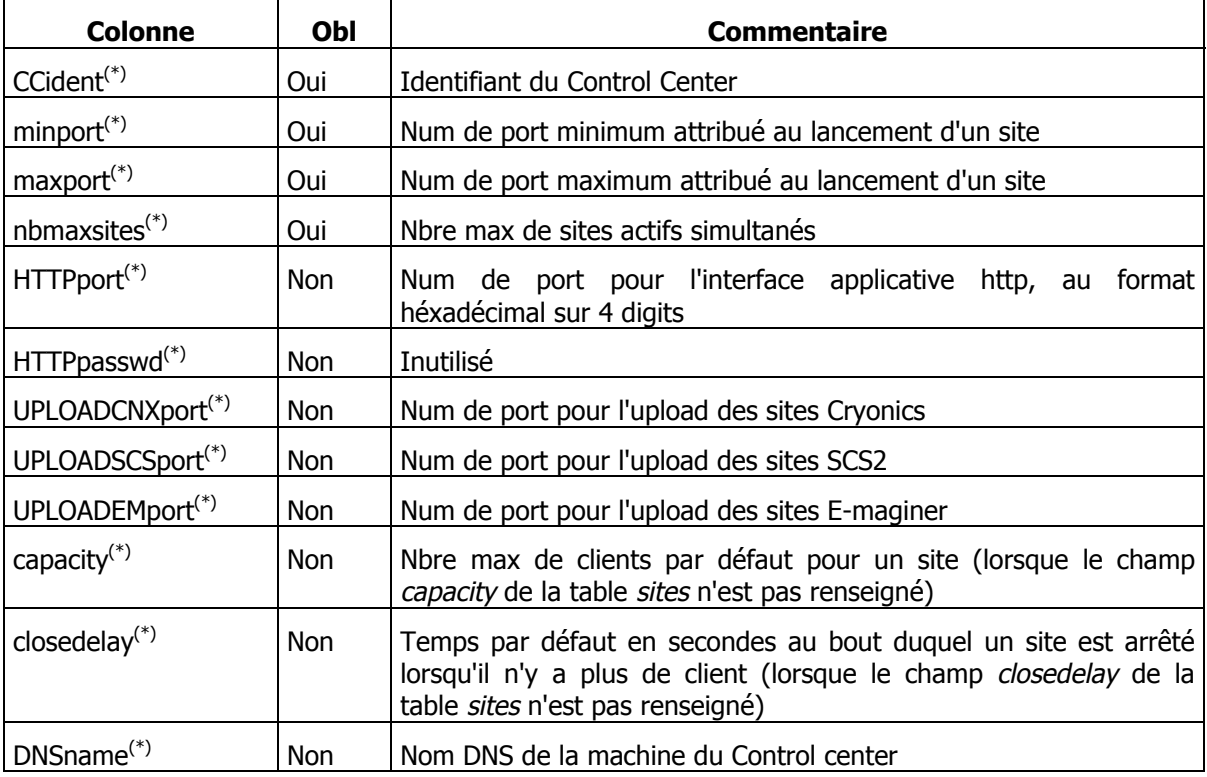

Dans le cas multi-serveurs, il y a une ligne par Control Center.

#### **9.3. Table users**

Elle contient les caractéristiques des comptes d'hébergement.

| <b>Colonne</b>               | Obl        | <b>Commentaire</b>                                                                  |
|------------------------------|------------|-------------------------------------------------------------------------------------|
| userIS $P^{(*)}$             | Oui        | Login de l'utilisateur                                                              |
| $passISP(*)$                 | <b>Non</b> | Mot de passe de l'utilisateur                                                       |
| $dirISP(*)$                  | Oui        | Répertoire personnel de l'utilisateur, relativement à la première<br>partition SCOL |
| maxDirSize <sup>(*)</sup>    | <b>Non</b> | Inutilisé                                                                           |
| firstName $(*)$              | <b>Non</b> | Donnée optionnelle purement informative                                             |
| $lastName^{(*)}$             | <b>Non</b> | Donnée optionnelle purement informative                                             |
| streetAddress <sup>(*)</sup> | <b>Non</b> | Donnée optionnelle purement informative                                             |
| $city$ <sup>(*)</sup>        | <b>Non</b> | Donnée optionnelle purement informative                                             |

<sup>(\*)</sup> colonne "statique" devant être renseignée par un moyen externe au Control Center

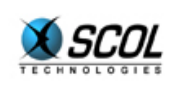

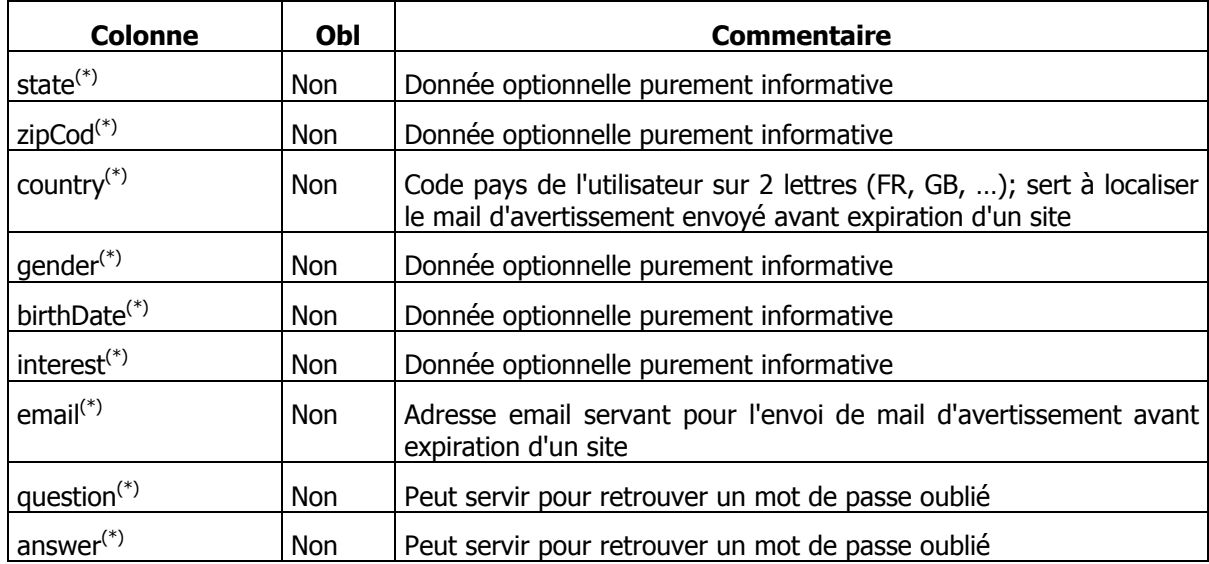

#### **9.4. Table keycode**

Contient les caractéristiques d'un produit d'hébergement.

L'appellation keycode est un peu un abus de langage.

Elle correspond à l'utilisation qui en est faite par Cryonetworks où un produit est identifié par son keycode.

Une autre solution peut consister à associer un produit directement à un compte d'hébergement.

Dans ce cas, le champ keycode de la table est le login d'hébergement lui-même. Un compte d'hébergement ne gère alors qu'un seul type de produit.

| <b>Colonne</b>            | Obl        | Commentaire                                                                                |
|---------------------------|------------|--------------------------------------------------------------------------------------------|
| keycode <sup>(*)</sup>    | Oui        | Identifiant du produit                                                                     |
| $userISP(*)$              | Oui        | Login d'hébergement auguel le produit est rattaché                                         |
| datcre                    | Non        | Date de création du premier site uploadé de ce produit, au format<br>"AAAA-MM-JJ hh:mn:ss" |
|                           |            | C'est à partir de cette date que commence le décompte de la<br>période de validité         |
| $period(*)$               | <b>Non</b> | Période de validité en jours du produit                                                    |
|                           |            | Une valeur $-1$ ou NULL signifie infinie                                                   |
| $maxSites$ <sup>(*)</sup> | <b>Non</b> | Nombre max de sites autorisés pour ce produit                                              |
|                           |            | Une valeur -1 ou NULL signifie infini                                                      |
| mailsent                  | <b>Non</b> | Indicateur d'envoi de mail d'avertissement lorsque le produit a<br>expiré                  |
|                           |            | O : mail déjà envoyé                                                                       |

<sup>(\*)</sup> colonne "statique" devant être renseignée par un moyen externe au Control Center

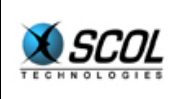

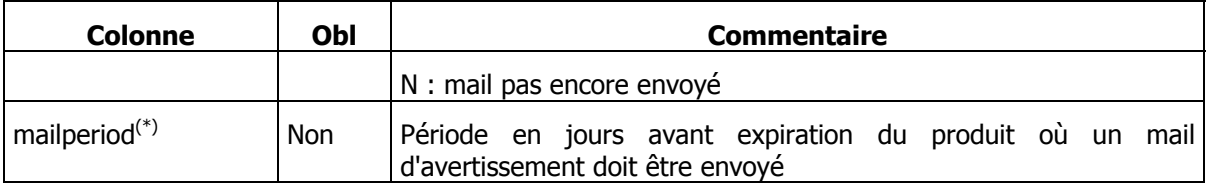

#### **9.5. Table sites**

Liste des sites gérés par le(s) Control Center.

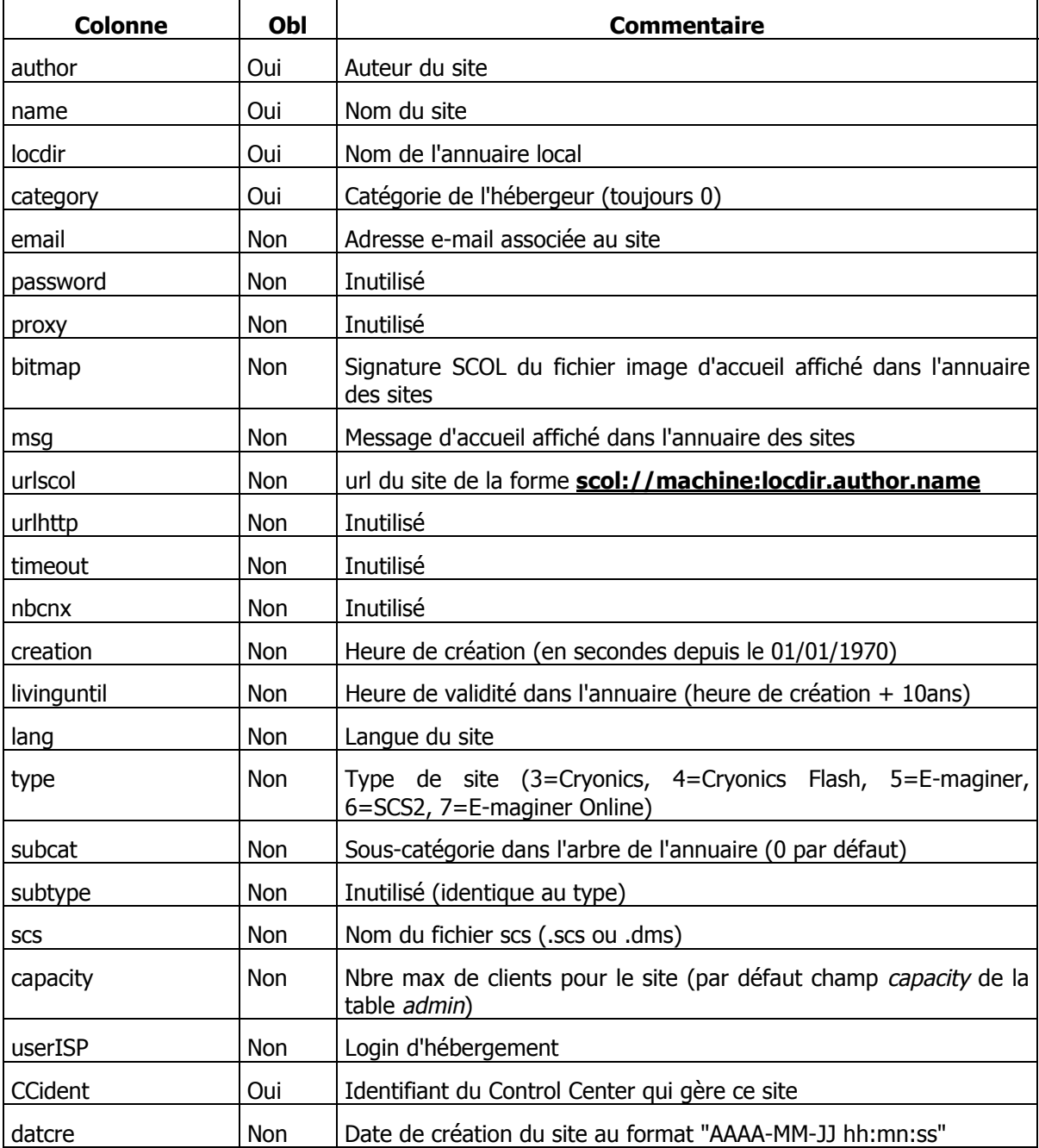

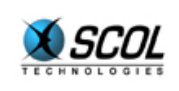

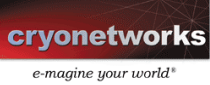

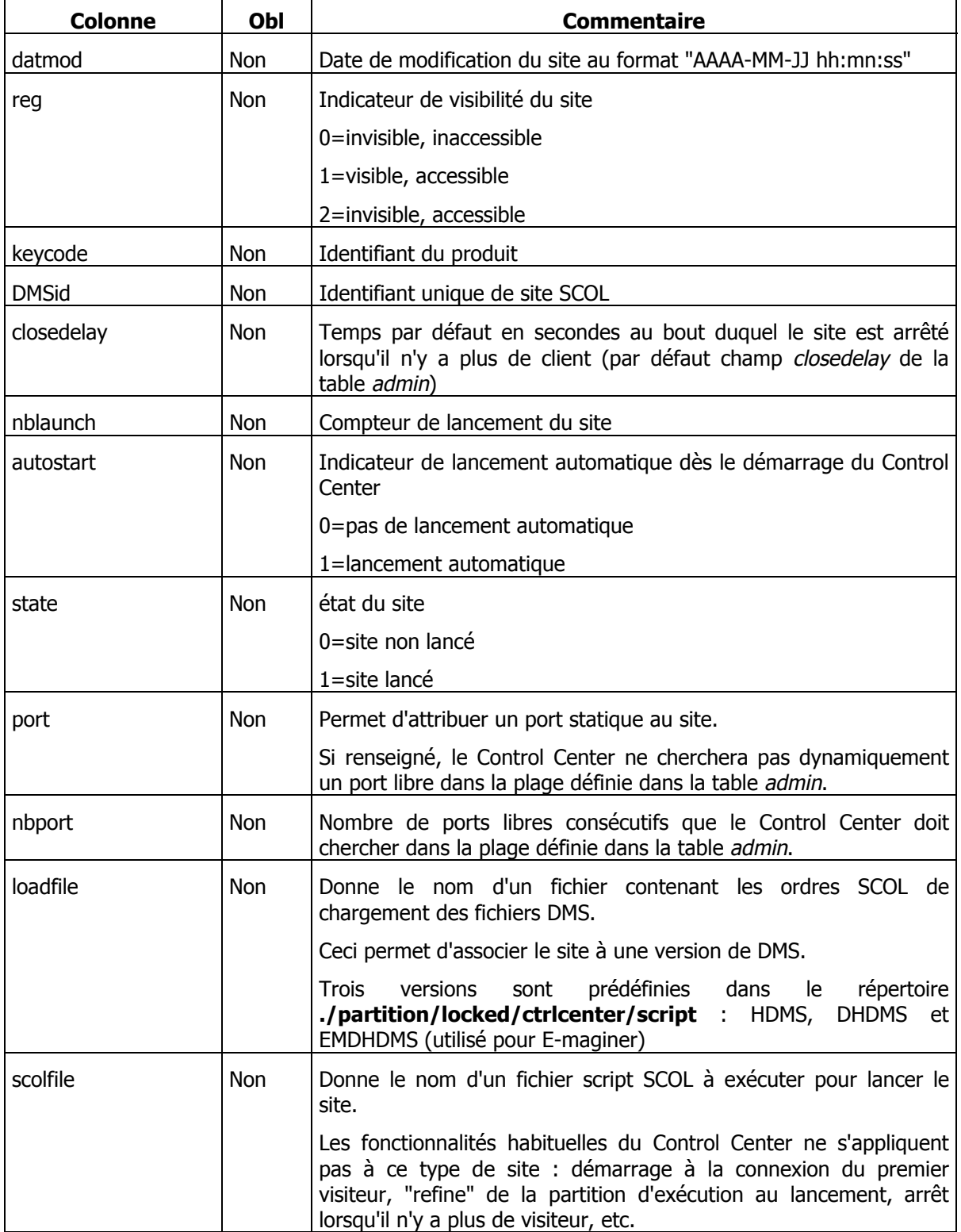

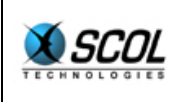

#### **9.6. Table categories**

Liste des catégories de l'annuaire local.

Cette table doit contenir au moins la catégorie 0 (id=0, locdir=NULL, category='core', mother=-1, url=NULL, urlforced=NULL).

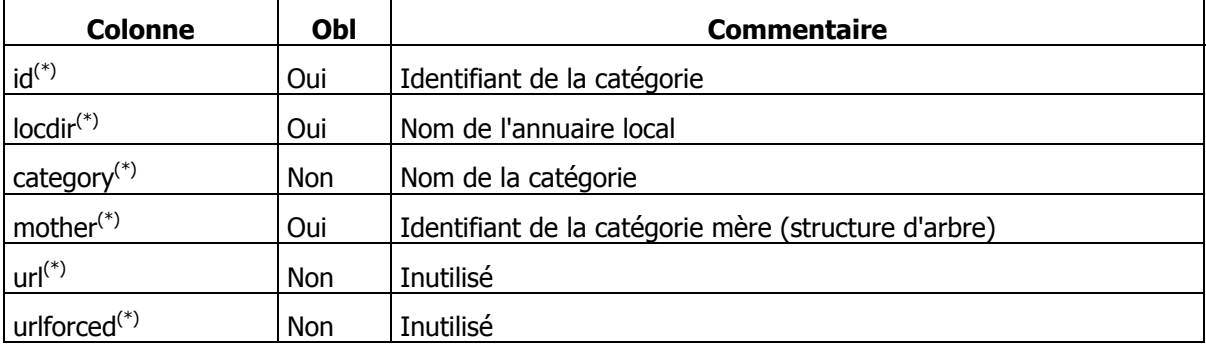

#### **9.7. Table types**

Liste les caractéristiques des types de site.

Le champ type est une des valeurs suivantes : 3=Cryonics, 4=Cryonics Flash, 5=E-maginer, 6=SCS2, 7=E-maginer Online

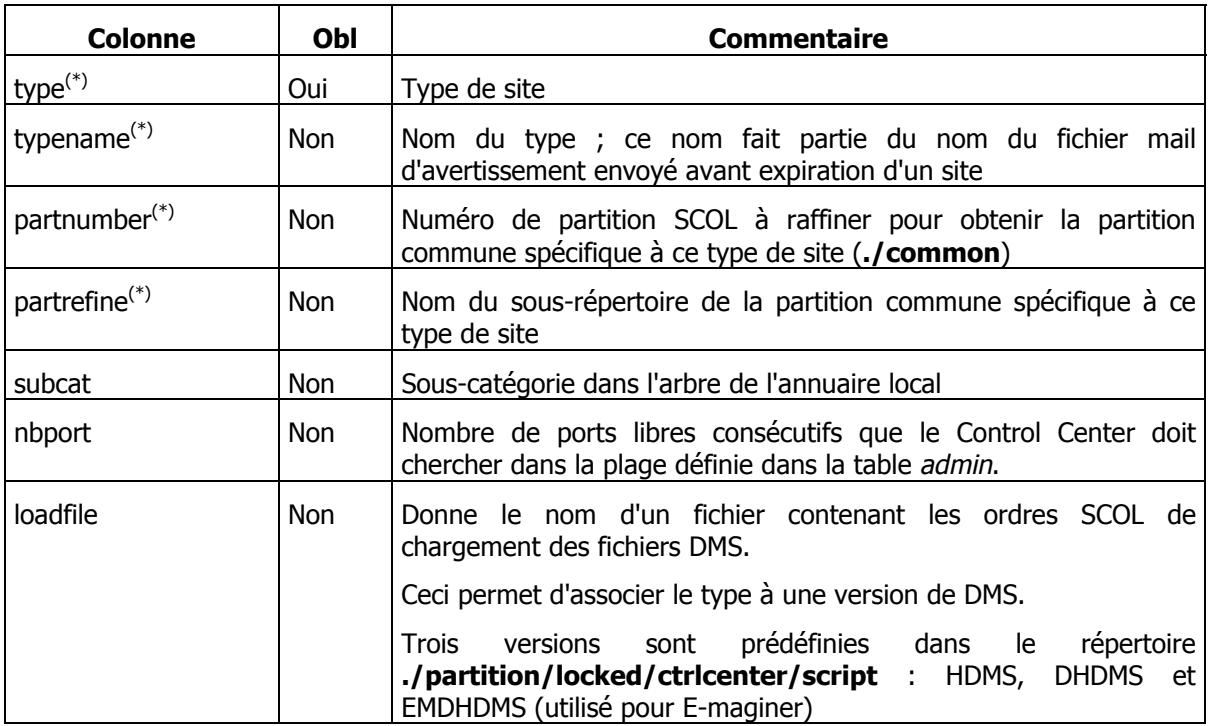

<sup>(\*)</sup> colonne "statique" devant être renseignée par un moyen externe au Control Center

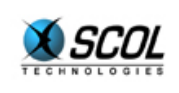

#### **9.8. Table files**

Liste des fichiers créés dans les répertoires personnels des comptes d'hébergement.

Le Control Center se sert de cette table pour détruire les fichiers lorsqu'il supprime un site arrivé à expiration.

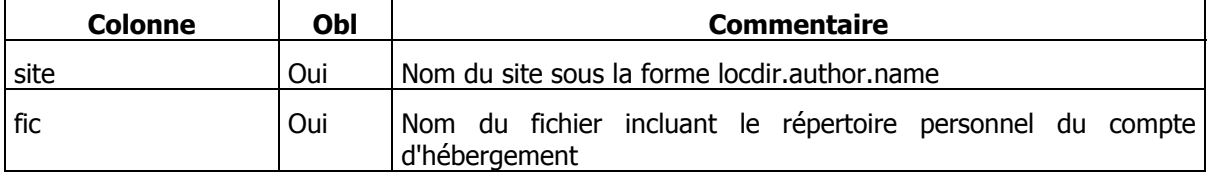

#### **9.9. Paramétrage de la connexion base de données dans le Control Center**

Le fichier **./partition/locked/sspadmin/ccdbconfig.ini** contient les lignes suivantes, qui peuvent être personnalisées :

```
DSN SCOLserver 
LOGIN admin 
PASSWORD
```
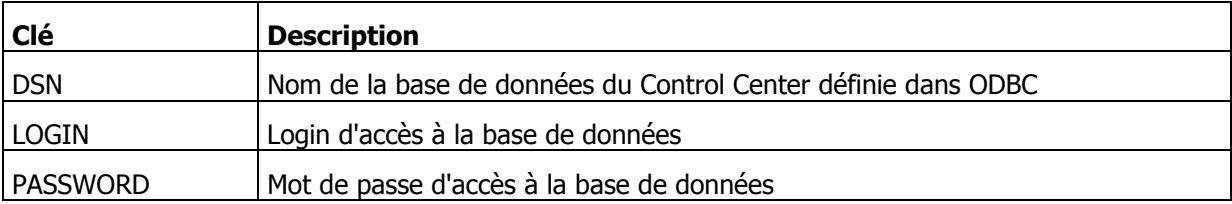

#### **9.10. Paramétrage de la connexion base de données dans l'annuaire local**

Le fichier **./partition/dirloc/dir.dmi** contient les lignes suivantes, qui peuvent être personnalisées :

```
database SCOLserver 
login admin 
password 
tables categories\ sites
```
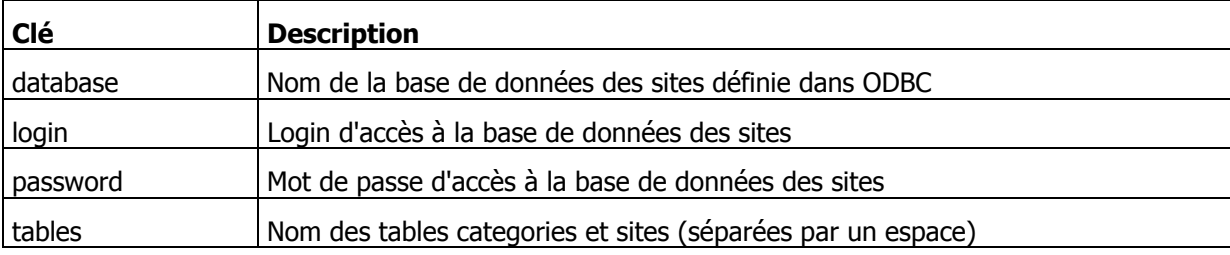

#### **9.11. Paramétrage de l'authentification de l'annuaire local dans l'annuaire global**

L'annuaire global authentifie par login/mot de passe les annuaires locaux qui s'enregistrent dans une de ses catégories.

Le fichier **./partition/dirloc/dir.dmi** contient les lignes suivantes, qui peuvent être personnalisées :

```
master scol.cryonetworks.com:3101 
mlogin mylogin 
mpassword mypassword
```
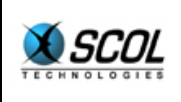

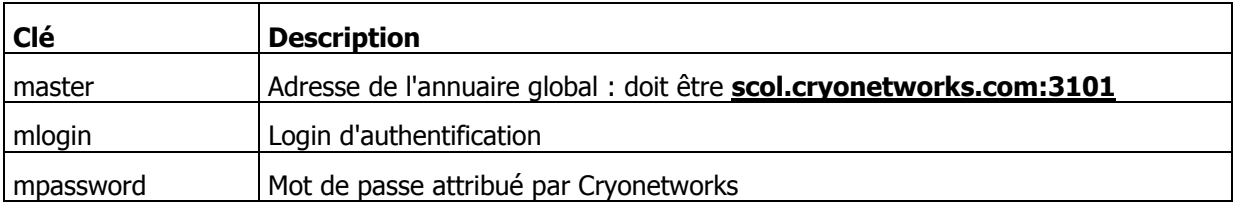

#### **9.12. Paramétrage du nom SCOL de l'annuaire local**

L'annuaire local possède un nom SCOL qui permet de l'atteindre par l'url **scol://serveur:nom\_annuaire**

Par souci de cohérence, ce nom doit être le même que celui fourni dans la table categories de la base de données (champ locdir).

Il est défini dans le fichier **./partition/dirloc/dir.scs** pour la clé "name".